# **FEHM UM V3 Appendix For Software Release FEHM Version 3.2.0 July 11, 2013**

**This is an addendum to**

**Software Users Manual (UM) for FEHM Application Version 3.1.0**

**LA-UR-12-24493**

Prepared by:

Terry Miller EES-16 Shaoping Chu EES-16

# **FEHM UM V3 Appendix For Software Release FEHM Version 3.2.0**

## **1 PURPOSE**

The following document is an addendum to the Software Users Manual Version 3.1.0, LA-UR-12-24493 (UM V3.1) and This Appendix describes updates to the FEHM Application Version 3.2.0. The use of FEHM V3.2.0 has not changed from FEHM V3.1.0 except to add or improve functionality. Information in this document is considered supplemental to UM V3.1 and also applies to earlier version 3 releases of the User Manual (UM V3). For detail on how to use the FEHM software refer to the UM V3.1 or refer to the on-line Wiki pages found at https://ancho.lanl.gov/fehm/trac/wiki (currently restricted to Los Alamos National Laboratory (LANL) employees and collaborators). Publicly available Documentation and Publications can be found on-line at https://fehm.lanl.gov/ (unrestricted).

FEHM V3.2.0 (July 2013) adds to the previous releases of FEHM (V3.1.0 April 2012, and V2.3 January 2008). This FEHM software is a continuation of QA work performed for the Yucca Mountain Project (YMP) under Software Configuration Control Request (SCCR) (Software Tracking Numbers STN: 10086-2.21-00 August 2003, V2.22, STN 10086-2.22-01, V2.23, STN 10086-2.23-00, V2.24-01, STN 10086-2.24-01, and V2.25, STN 10086-2.25-00).

## **2 FEHM V3.2.0 APPLICATION OVERVIEW**

The FEHM Application is used to simulate groundwater and contaminant flow and transport in deep and shallow, fractured and un-fractured porous media throughout the US DOE complex. FEHM has proved to be a valuable asset on a variety of projects of national interest including Environmental Remediation of the Nevada Test Site, the LANL Groundwater Protection Program, geologic CO2 sequestration, Enhanced Geothermal Energy (EGS) programs, Oil and Gas production, Nuclear Waste Isolation, and Arctic Permafrost.

The following capabilities describe the FEHM V3.2.0 Application.

- 3-dimensional complex geometries with unstructured grids
- saturated and unsaturated media
- simulation of production from gas hydrate reservoirs
- simulation of geothermal reservoirs
- non-isothermal, multi-phase flow of gas, water, oil
- non-isothermal, multi-phase flow of air, water
- non-isothermal, multi-phase flow of CO2, water
- multiple chemically reactive and sorbing tracers
- preconditioned conjugate gradient solution of coupled linear equations
- fully implicit, fully coupled Newton Raphson solution of nonlinear equations
- double porosity and double porosity/double permeability capabilities
- control volume (CV) and finite element method (FE) methods
- coupled geomechanics (THM) problems (fluid flow and heat transfer coupled with stress/deformation) including non-linear elastic and plastic deformation, nonlinear functional dependence of rock properties (e.g. permeability, porosity, Young's modulus) on pressure, temperature and damage/stress

## **3 FEHM V3.2.0 RELEASE SUMMARY**

All changes to software behavior and software document UM V3.1 are detailed in the following section 6. There are no known effects that change results in models run using the previous version FEHM V3.1. The changes did not affect results in the distributed FEHM V&V test suite.

The major changes in the FEHM application from V3.1 to this release V3.2, are improvements to geothermal, CO2, and stress capabilities. All changes are described in detail in release notes and Appendix documents posted on the fehm.lanl.gov web page. Enhancements to this FEHM release include:

- Additional stress models have been added, including stress permeability for shear-stimulated fractures and settings for incremental shear for porosity damage.
- Enhanced functionality for C02 problems have been added. The User Manual documentation has been updated for both "carb" and "grad". Output for macro "rlpm" has been generalized to include both co2 gas/water and co2 liquid/water.
- For mass, energy balances in porous media, "anpe" (anisotropic permeability) has been modified to work with dual or dpdp or gdpm or gdkm for the isothermal case. The macro "anpe" works with "trac" for transport and "gdkm" works with isothermal and thermal.
- The macro "trxn" is a new macro, which does not add functionality but is a user-friendly interface to "trac" and "rxn".

## **4 FEHM V3.2.0 V&V TEST SUITE**

Before distribution of FEHM software, tests are executed and verified as acceptable on LANL computers with operating systems Linux, Mac OSX, and WINDOWS. FEHM V3.2.0 test results do not differ from FEHM V3.1 results. The overall validation effort for the FEHM software consists of a suite of directories and scripts that test the model whenever possible, against known analytical solutions of the same problem. The test suite was developed under YMP QA for FEHM RD.10086-RD-2.21-00 and is provided to modelers along with the FEHM application.

The following is a summary of new tests that have been incorporated into the FEHM\_VVSECT script test suite V3.2.0 and is based on a comparison to those tests documented for FEHM V2.21.

The following is a partial list of the added tests (and associated test name).

- macro co2 with co2pres, co2flow, and co2frac (co2test)
- macro evap (evaporation)
- macros ngas and trac (wvtest)
- infiltration for ecm and dpm models with Richard's equation (infiltration\*)
- new concentration dependent density formulation (cden test)
- concentration flux output option (cflxz\_test)
- new stress permeability model (stress\_prem)
- using the rlpm macro instead of rlp macro, using equation and table input.
- using trxn format input in place of the trac and rxn macros.

## **5 FEHM V3.2.0 DISTRIBUTION**

FEHM V3.2.0 is compiled, tested, and made available for operating systems Linux, Mac OSX, and WINDOWS. Compressed archive files are created from each of the V&V Test suites for distribution with the FEHM executable.

The operating system and compiler for this FEHM V3.2.0 release are: Linux (64-bit): compiled with gfortran 4.5.1 MAC OSX: compiled with gfortran 4.8.1 PC Windows (32-bit): compiled with Intel Parallel Studio XE 2011 PC Windows (64-bit): compiled with Intel Parallel Studio XE 2011

## **6 MACRO CONTROL STATEMENTS (SUPPLEMENT TO UM V3 SECTION 6)**

The input specifications for the following macros (control statements) in FEHM V3.2.0 have been modified to enhance or clarify use during the modeling process. Each macro description is considered supplemental to documentation in UM V3, Section 6.2, and each description is complete.

The following updated macros are listed in alphabetic order.

## **6.1 ANPE**

This update supplements UM V3.1 Section 6.2.8

Anisotropic permeability input, adds cross terms to the **perm** macro.

The ANPE keyword implements a flux-continuous anisotropic permeability tensor with cross terms. The cross terms can either be input directly or grid rotation angles inputted and the cross terms calculated by FEHM. FEHM implements the method presented by Lee et al 2002.

Lee et al., 2002, Implementation of a Flux-Continuous Finite-Difference Method for Stratigraphic Hexahedron Grids, SPE Journal, Volume 7, Number 3, DOI 010.2118/80117-PA.

The ANPE is incompatible with keywords GDKM, GDPM, DUAL, and DPDP.

Group 1 - JA, JB, JC, ANXY, ANXZ, ANYZ (JA, JB, JC - defined on page 33 of UM V3.1)

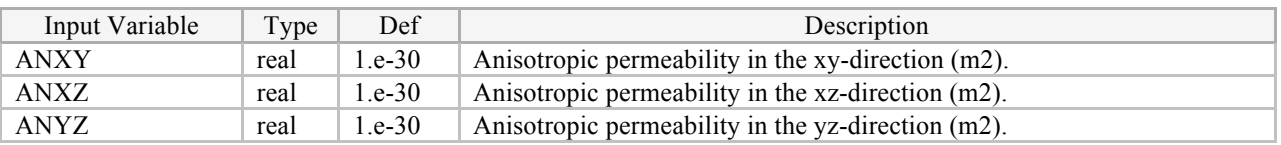

# **6.2 CARB (OPTIONAL)**

This update supplements UM V3.1 Section 6.2.11

Macro carb is used to set up a  $CO<sub>2</sub>$  problem. Input following the problem type is grouped using sub keywords.

Group 1- IPRTYPE

Group 1 - KEYWORD

KEYWORD "co2pres"

JA, JB, JC, PHICO2, TCO2, ICES

KEYWORD "co2flow"

JA, JB, JC, SKTMP, ESKTMP, AIPED, IFLG\_FLOWMAC

KEYWORD "co2diff"

JA, JB, JC, DIFF, TORTCO2

KEYWORD "co2frac"

JA, JB, JC, FW, FL, YC, CSALT, INICO2FLG

KEYWORD "userprop"

DENC, DENCP, DENCT, ENC, ENCP, ENCT, VISC, VISCP, VISCT

DENW, DENWP, DENWT, ENW, ENWP, ENWT, VISW, VISWP, VISWT

KEYWORD "brine"

Input is terminated with KEYWORD "*end carb*" or "*endcarb*"

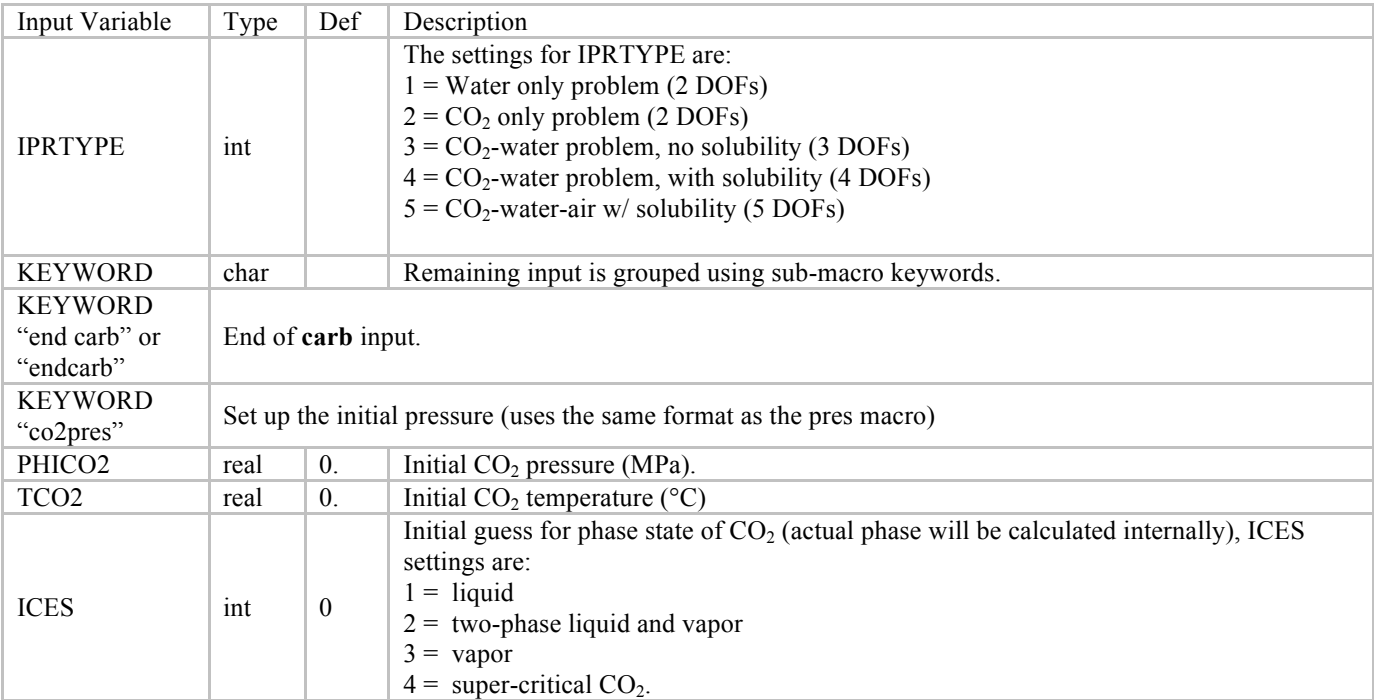

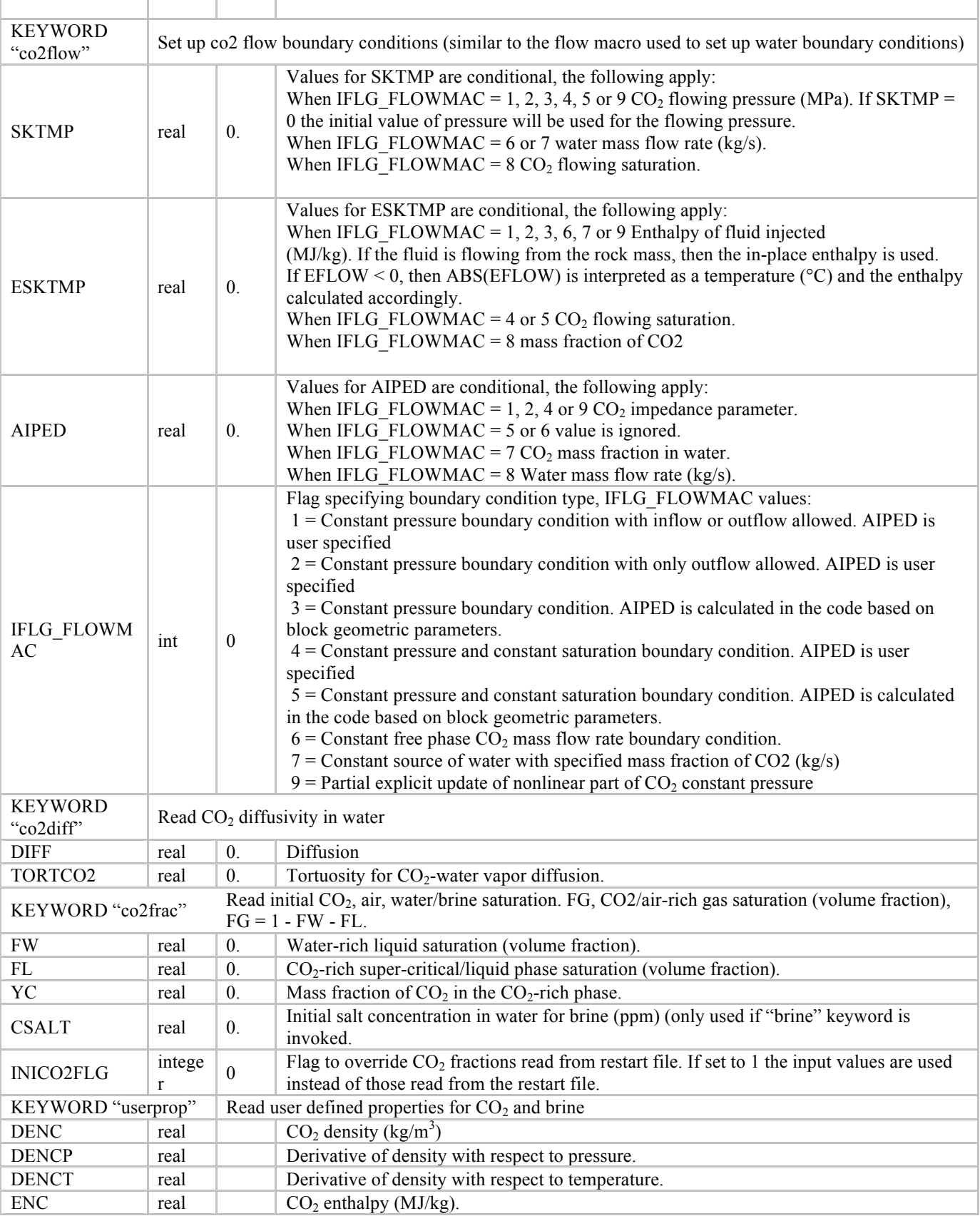

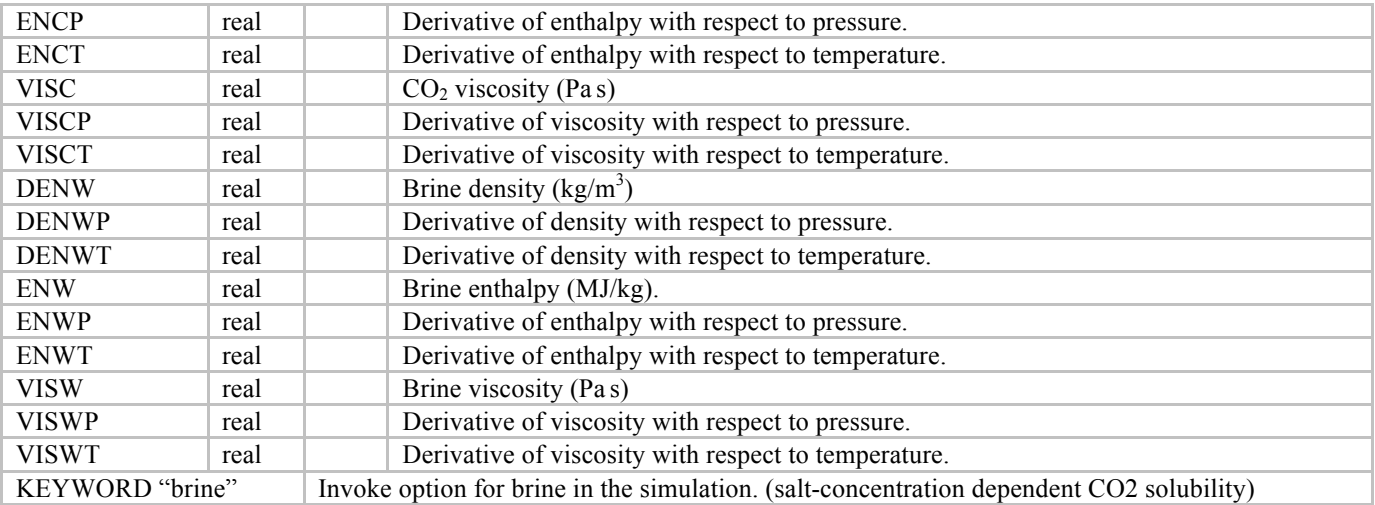

In the following example, zone 1 is injecting  $CO<sub>2</sub>$  dissolved water at 0.001 kg/s. The temperature is 20 $^{\circ}$ C. The water has a dissolved  $CO_2$  mass fraction of 0.3. The code will check internally whether the user specified mass fraction exceeds the equilibrium mass fraction calculated using the pressure and temperature values of the injection node. In case it does exceed that value, it is fixed at the equilibrium mass fraction. The user can specify a value of "zero" and the code will automatically fix the dissolved CO2 mass fraction at the equilibrium value. Zone 2 is maintained at initial pressure using "aiped" calculated internally.

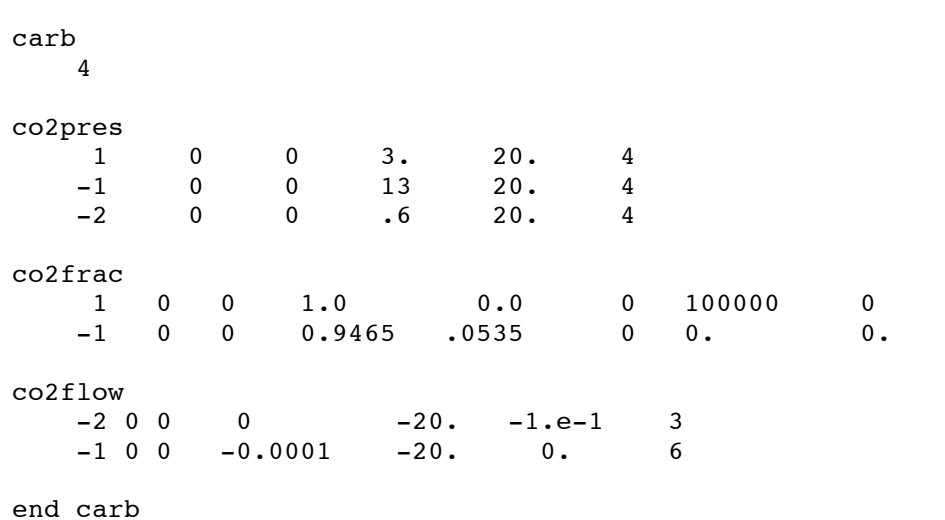

## **6.3 GRAD (OPTIONAL)**

This update supplements UM V3.1 Section 6.2.42

Gradient model input.

Group 1 – NGRAD

## Group 2 - IZONE\_GRAD, CORDG, IDIRG, IGRADF, VAR0, GRAD1

Group 2 is repeated (NGRAD times) for each gradient model being defined.

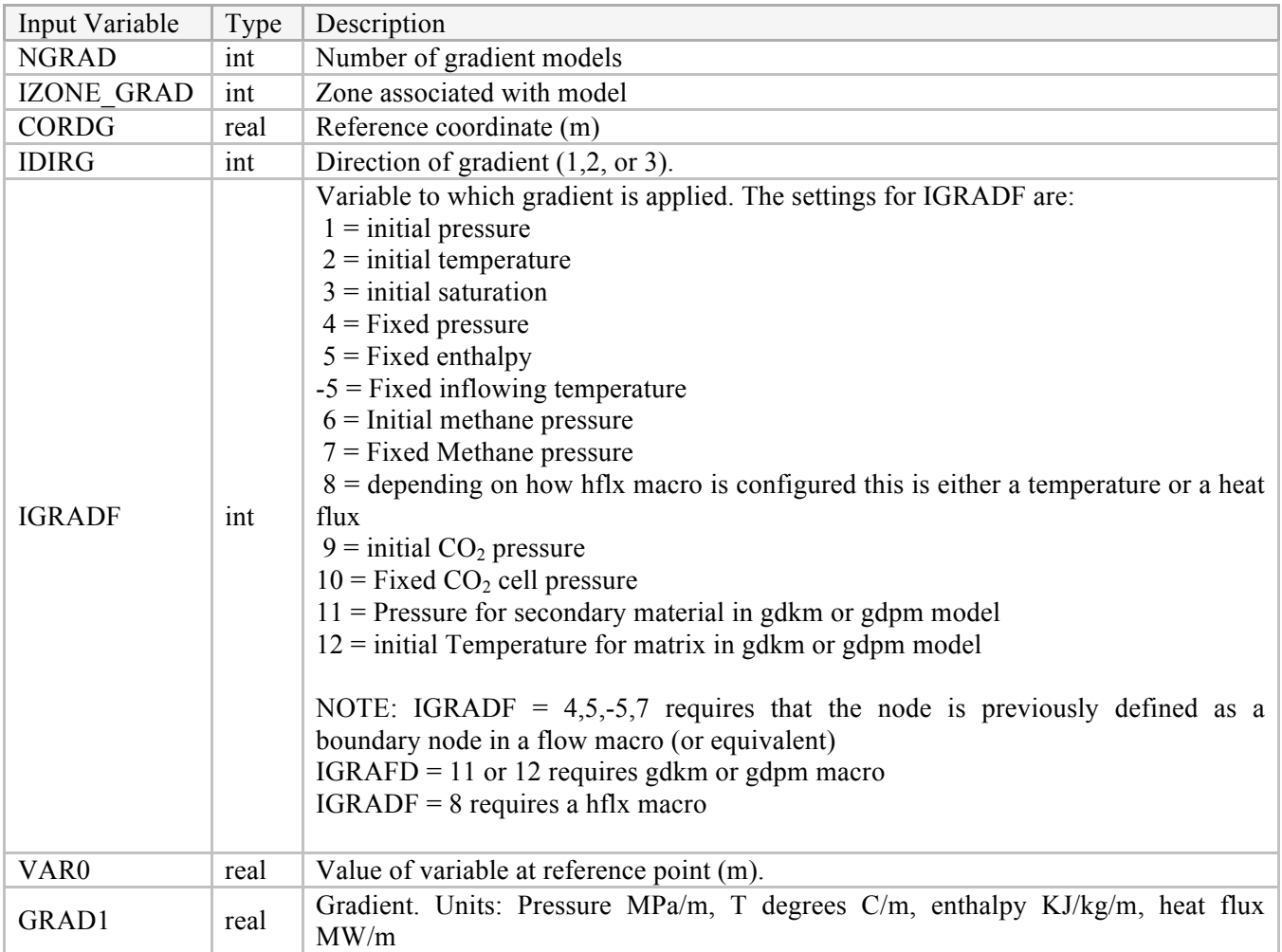

The following is an example of grad macro statement. A temperature gradient in the Y direction from the reference point of 0 will be applied to zone 1.

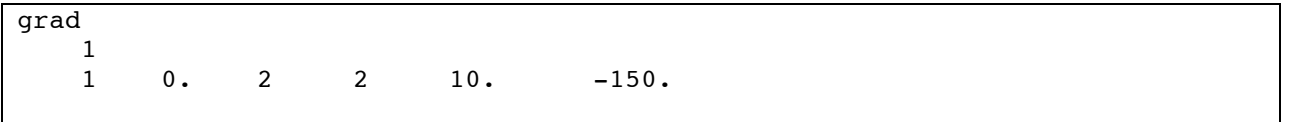

# **6.4 STRS (OPTIONAL)**

This update supplements UM V3.1 Section 6.2.85

The solid mechanical deformation module is invoked with this control statement.

Group 1- ISTRS, IHMS

Group 2- KEYWORDS

The remaining input is entered in subgroups defined by additional keywords. These keywords are all optional unless otherwise noted, but the user should be careful to ensure the problem is completely defined with the keywords selected.

Input associated with KEYWORDS is shown below and described in more detail in the following table. Unless otherwise specified, blank lines are not permitted.

KEYWORD "initcalc" (optional, no other input)

KEYWORD "bodyforce" (optional, no other input)

KEYWORD "fem" (optional, no other input)

KEYWORD *"reldisp"* (optional)

KEYWORD *"stresspor"* (optional)

KEYWORD "excess\_she" (optional)

FRICTION\_OUT, STRENGTH\_OUT, PP\_FAC\_OUT

KEYWORD "permmodel" (optional)

IPERM, SPMF1, SPMF2, . . . SPMF13

(as many models as needed,one per line, terminated by a blank line)

JA, JB, JC, MODEL\_NUMBER (JA, JB, JC – defined page 33 of UMV3)

KEYWORD "elastic" (required)

JA, JB, JC, ELASTIC\_MOD, POISSON

KEYWORD "nonlinear" (optional)

NONLIN\_MODEL\_FLAG

If the value of NONLIN MODEL  $FLAG = 1$  then this model is for linear dependence on temperature of Young's modulus and Poisson's ratio:

E\_INI, DEDT, POISSON\_INI, DNUEDT

Else, if the value of NONLIN MODEL FLAG = 91then a table lookup is used:

YOUNG TEMP FILE

KEYWORD "plastic"

NUMPLASTICMODELS

The following are repeated NUMPLASTICMODELS times

PLASTICMODEL, MODULUS, NU, [PLASTICPARAM1, PLASTICPARAM2]

JA, JB, JC, MODELNUMBER

KEYWORD "biot" (required)

JA, JB, JC, ALPHA, PP\_FAC

KEYWORD "stressboun" (required)

SUB-KEYWORD 'distributed' or 'lithostatic' (optional)

or

SUB-KEYWORD 'lithograd' SDEPTH GDEPTH (optional)

JA, JB, JC, BOUNVAL, KQ

KEYWORD "tolerance (required)

STRESS\_TOL

KEYWORD "end strs" (required)

The input is terminated with keyword "*end strs*" or "*endstrs*".

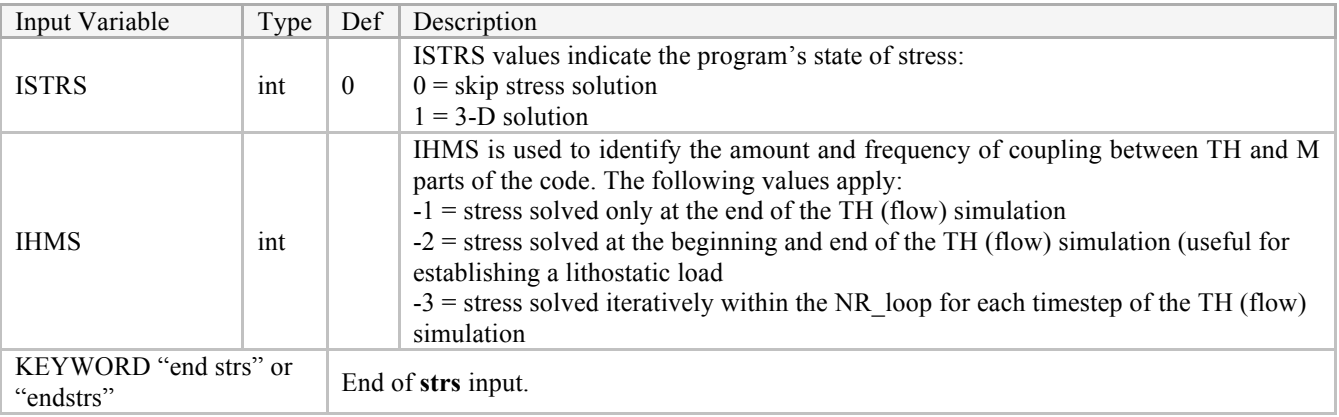

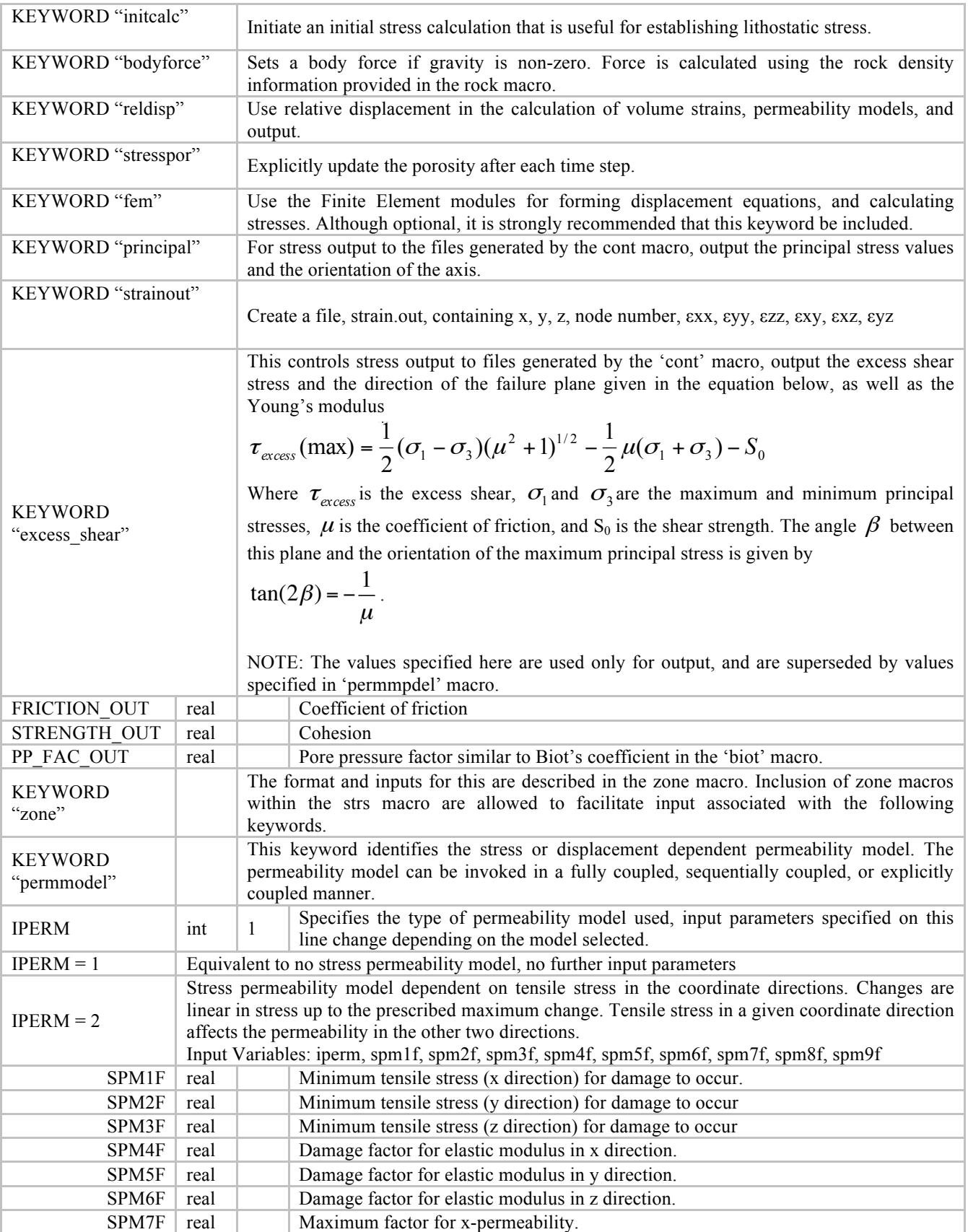

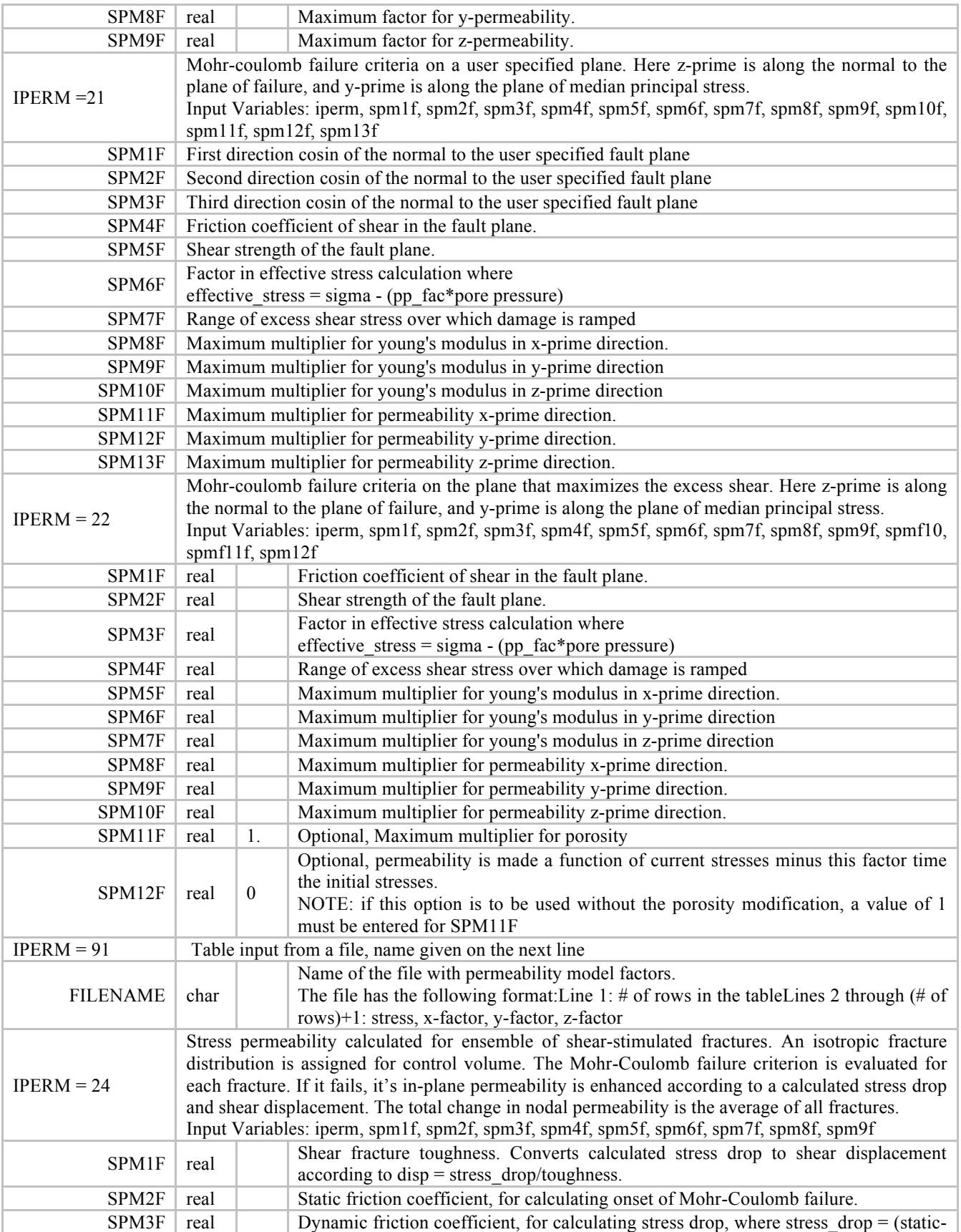

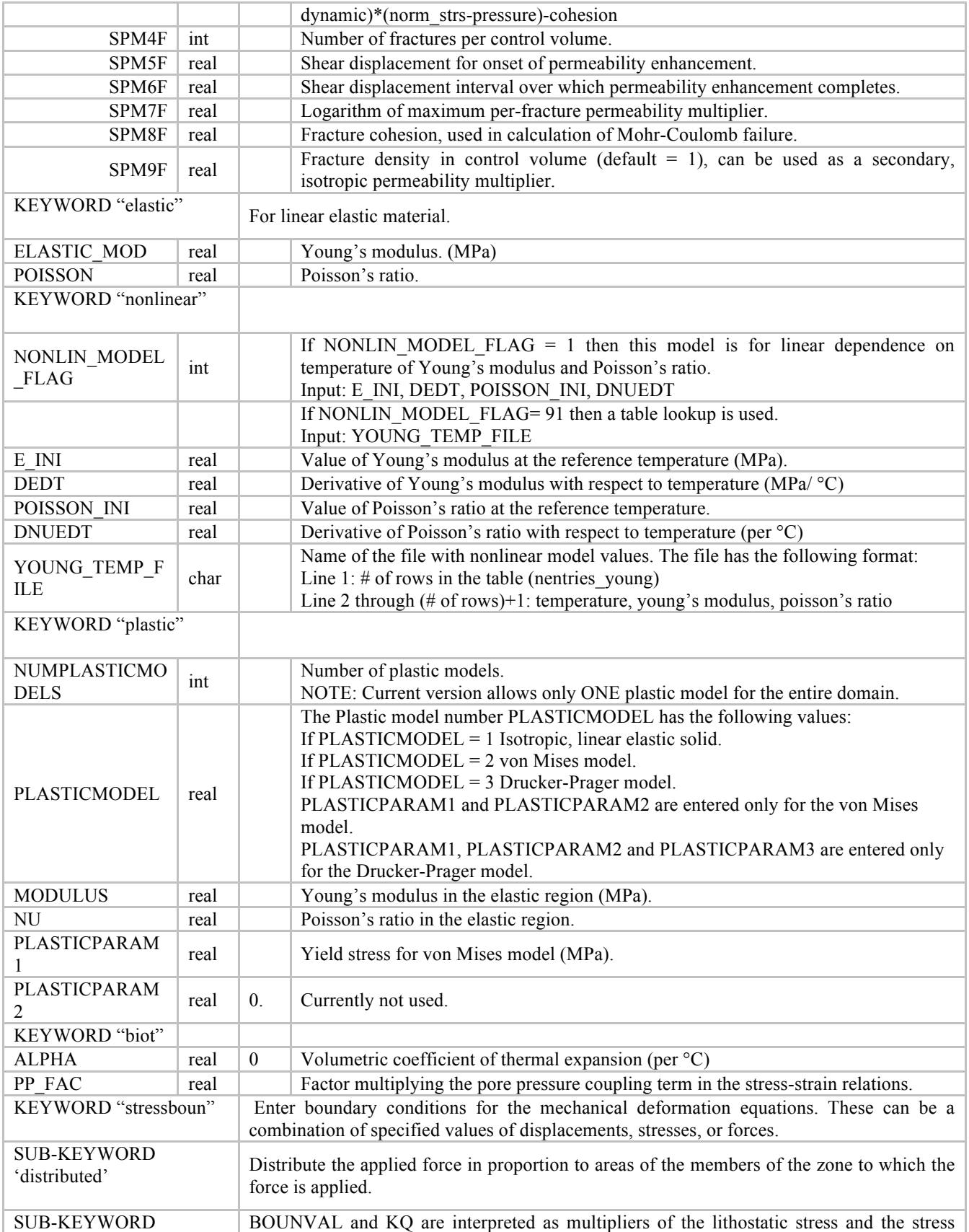

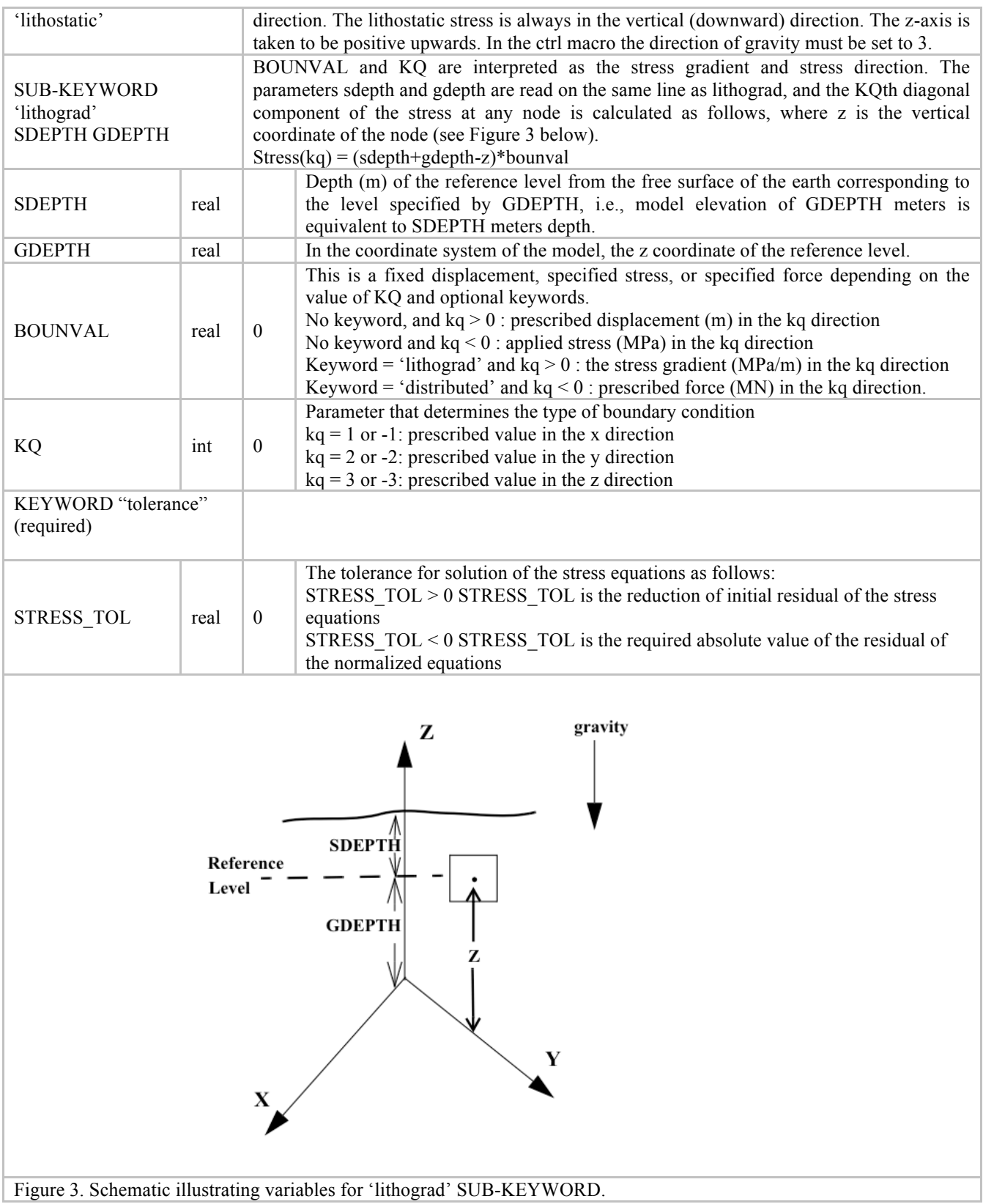

In the 3D example below, the option to explicitly couple stress with heat-mass equations is invoked. Initial stresses and displacements are calculated, a body force due to gravity is applied, optional strain output is activated, computations are performed using the finite element module, material is specified to be elastic, with temperature dependence of Young's modulus and Poisson's ratio specified in a file called "EvsT.txt", linear coefficient of thermal expansion 1.4e-5/0C, Biot's coefficient equal to 0. Zone 3 is pinned in all 3 directions, zones 4 And 5 are constrained in the X direction, and zones 6 and 7 are constrained in the Y direction. Tolerance for the stress solution is set to 1.e-3.

```
strs
1 - 3initcalc
bodyforce
strainout
fem
elastic
1 0 0 1.59e4 0.25
nonlinear
91
EvsT.txt
biot
1 0 0 5.4e-5 0.
zone
2 ! top,Z=300
-1.e+15 +1.e+15 +1.e+15 -1.e+15 -1.e+15 +1.e+15 +1.e+15 -1.e+15
+1.e+15 +1.e+15 -1.e+15 -1.e+15 +1.e+15 +1.e+15 -1.e+15 -1.e+15
300.01 300.01 300.01 300.01 299.99 299.99 299.99 299.99
3 ! bottom, Z=0-1.e+15 +1.e+15 +1.e+15 -1.e+15 -1.e+15 +1.e+15 +1.e+15 -1.e+15
+1.e+15 +1.e+15 -1.e+15 -1.e+15 +1.e+15 +1.e+15 -1.e+15 -1.e+15
0.1 0.1 0.1 0.1 -0.1 -0.1 -0.1 -0.1
stressboun
-3 0 0 0. 3
stressboun
-3 0 0 0. 2
stressboun
-3 0 0 0. 1
zone
4 ! back X=20
19.99 20.01 20.01 19.99 19.99 20.01 20.01 19.99
+1.e+15 +1.e+15 -1.e+15 -1.e+15 +1.e+15 +1.e+15 -1.e+15 -1.e+15
300.01 300.01 300.01 300.01 -1. -1. -1. -1.
5 ! front X=0
-0.01 +0.01 +0.01 -0.01 -0.01 +0.01 +0.01 -0.01+1.e+15 +1.e+15 -1.e+15 -1.e+15 +1.e+15 +1.e+15 -1.e+15 -1.e+15
300.01 300.01 300.01 300.01 -1. -1. -1. -1.
stressboun
-4 0 0 0. 1
stressboun
```

```
-5 0 0 0. 1
zone
6 ! right, Y=0
-1.e+15 +1.e+15 +1.e+15 -1.e+15 -1.e+15 +1.e+15 +1.e+15 -1.e+15
0.01 0.01 -0.01 -0.01 0.01 0.01 -0.01 -0.01
300.01 300.01 300.01 300.01 -1. -1. -1. -1.
7 ! left, Y=60.
-1.e+15 +1.e+15 +1.e+15 -1.e+15 -1.e+15 +1.e+15 +1.e+15 -1.e+15
60.01 60.01 59.99 59.99 60.01 60.01 59.99 59.99
300.01 300.01 300.01 300.01 -1. -1. -1. -1.
stressboun
-6 0 0 0.2
stressboun
-7 0 0 0. 2
tolerance
-1.e-3
end stress
```
# **6.5 TRXN (OPTIONAL INTERFACE FOR TRAC AND RXN)**

This is a new macro added since UM V3.1. It does not add functionality but is a user-friendly interface to **trac** and **rxn**.

## **Overview ¶**

The trxn macro is designed to replace the trac (and optionally rxn) macros with a more convenient, userfriendly input format. Rather than reading input as sets of nameless numbers, the trxn macro reads several "blocks" of data in which parameters are defined. The blocks may be specified in any order (with the exception of the ctrl and lookup blocks), and all blocks are optional, except for the header and comp blocks. Any parameters that are not specified will be given default values (usually zero).

The trxn macro relies heavily on zones, and uses zones for applying all variables that can vary by node. For this reason, a zone macro must be supplied in the input file before trxn is read. A time macro must also be given before trxn.

If the pound character ("#") appears on a line, everything after it on that line will be treated as a comment. Lines in which the first character is a pound sign are treated as blank lines. Blocks must not contain any blank or commented lines (although they can contain comments that do not start at the beginning of the line), and blocks must be separated by at least one blank or commented line. In the comp, water, rock, gas, disp, sorp, and assign blocks, entire columns can be commented out. If an asterisk ("\*") (separated from surrounding tokens by whitespace) appears in the column header line of one of these blocks, the contents of every column to the right of the asterisk will be ignored. An entire block (until the next blank line) can be skipped by placing the keyword null before the block name.

The blocks are as follows:

## **TRXN block: ctrl ¶**

This block contains control parameters, all on the same line. If it is supplied, it must be the first block in trxn. Its options are as follows:

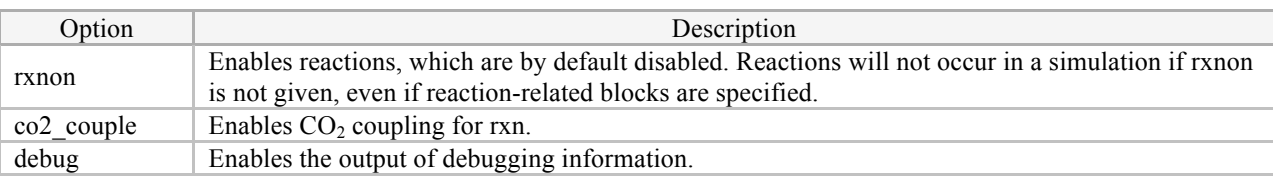

Example of the ctrl block; In this example,  $CO<sub>2</sub>$  coupling and reactions are enabled.

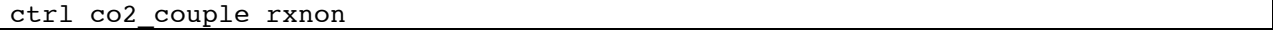

#### **TRXN block: include ¶**

The include block is designed to facilitate the construction of "libraries" of rock/water/gas types, component properties, dispersion models, etc. that can be shared between simulations. It allows blocks to be included from external files as though these files' contents were placed at the location of the include statement. External include libraries have the exact same syntax as the standard trxn macro. The first nonblank (and non-commented) line of the include file should be trxn library. Following this, as many blocks as desired may be supplied. The end trxn line should be given at the end of the library file; otherwise, reading will terminate early. Multiple include statements referencing several different files may be used in the same trxn macro. Libraries may include other libraries.

The syntax is as follows:

include /scratch/nts/ms/trxn/test-problems/standard.trxl This will include the library located at /scratch/nts/ms/trxn/test-problems/standard.trxl at the current location in the input file.

As an example, a simple library might look something like this:

```
# Standard library for use with all test problems
trxn library
header
0 \quad 1 \quad 1e-6 \quad 1<br>0 \quad 100000 \quad 1000000 100000 100000 100000
5 2 1 1 0
iskip=0, rsdmax=1e-9
disp lx ly lz vx vy vz
std_x 0.1 1e-9 1e-9 0.1 1e-9 1e-9
std_y 1e-9 0.1 1e-9 1e-9 0.1 1e-9
std_z 1e-9 1e-9 0.1 1e-9 1e-9 0.1
sorp ltype a1l a2l bl vtype a1v a2v bv
```
.std \* con 0 0 1 con 0 0 1 diff l=1e-9, v=1e-9 end trxn

All problems that include this library will be given the standard values for header and liquid and vapor diffusion coefficients of  $1\times10^{-9}$ , and will have one sorption model ("std") and three dispersion models ("std\_x", "std\_y", and "std\_z") available.

Caution should be used when including libraries to prevent multiple definitions of any blocks, as this may cause unexpected behavior. trxn will print a warning message to the error file if a block is supplied more than once, and these warnings should be considered. Also, care should be taken to avoid placing any problem-specific parameters in the libraries.

## **TRXN block: header ¶**

This block contains basic constant values, and is the first three lines of the trac macro copied verbatim.

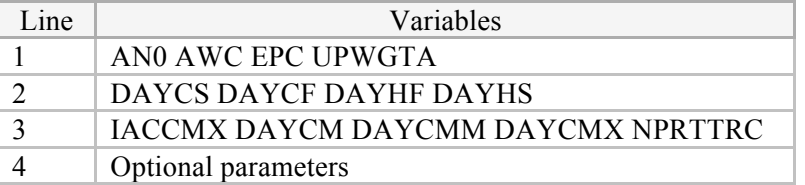

Please refer to the **trac** section of the FEHM User's Manual for the meanings of the parameters on the first three lines. On the fourth line, optional parameters may be defined, using the form variable=value (no spaces), with commas between these pairs. The variables that may be set here are ISKIP, RSDMAX, and STRAC\_MAX. Please refer to the rxn section of the FEHM User's Manual for the meanings of these variables. (STRAC\_MAX is the maximum allowable saturation for vapor and Henry's Law species. When using trac, it is read if provided in the input file; however, it is not documented in the trac portion of the FEHM User's Manual.) ISKIP and RSDMAX are used only if reactions are enabled (see rxn below). If these optional variables are omitted, they are given the values shown in the example below. Below is an example of the header block.

header 0.0 1.0 1.0e-6 1.0 # ANO, AWC, EPC, UPWGTA 0.0 1e20 1e20 1e20 # DAYCS, DAYCF, DAYHF, DAYHS 10 2.0 1.0 150000.0 1 # IACCMX, DAYCM, DAYCMM, DAYCMX, NPRTTRC iskip=0, rsdmax=1e-9, strac\_max=0.99

Please note that the keyword userc is not supported in the header block. For userc support, please refer to the userc block below. Also, unlike in trac, NPRTTRC may not be omitted from the header.

## **TRXN block: userc ¶**

This block invokes the solute transport user subroutine as specified in the trac section of the user's manual. On the same line as the macro name should be given the path to a file containing userc parameters. See the trac section of the user's manual for more information on the userc input format.

Below is an example of userc:

#### userc input/userc.dat

In this example, the userc subroutine is called with an input file located at input/userc.dat.

## **TRXN block: comp ¶**

The comp block is used to define each component present in the simulation. (A component is any group of compounds, ions, etc., all of the same phase, that the user wishes to be treated as a single entity by the tracer solver.) It contains one line for each component, and each line consists of a phase designation for that component and the name of the component. The phase designation is one of "aqueous", "solid", "gas", and "henry"; these may be shortened to the first character to save time.

If kinetic reactions (rxn macro) are being simulated, two additional columns may be included. The master column indicates the "master species" for each aqueous or Henry's Law component. These master species are arbitrarily chosen forms of the components, by convention the form that is expected to dominate in reactions. The third column, guess, allows the user to specify a guess for the initial uncomplexed concentration of each aqueous and Henry's Law component. This is not necessary unless the chemical speciation solver has difficulty converging with the default value of  $1\times10^{-9}$ , in which case specifying a more representative value may help. If this is not necessary, leave the column out entirely, or place asterisks in the rows of components that do not need help converging.

Below is an example of the comp block:

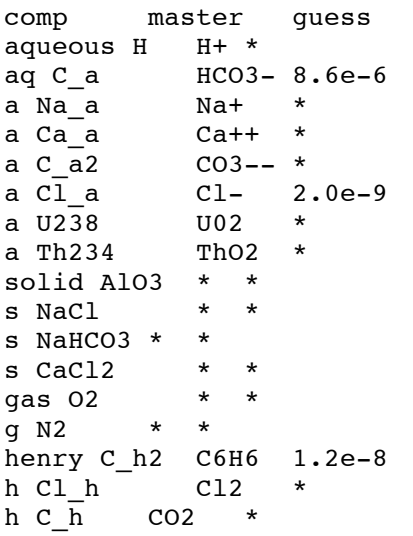

In this example, there are 17 components. "H", "C\_a", "Na\_a", "Ca\_a", "C\_a2", "Cl\_a", "U238", and "Th234" are aqueous; "AlO3", "NaCl?", "NaHCO3", and "CaCl2" are solid; "O2" and "N2" are gaseous, and "C\_h", "Cl\_h", and "C\_h2" may be liquid or gas according to Henry's Law.

## **TRXN block: water, rock, gas ¶**

These blocks are identical in form, and they are used to assign concentrations in the simulation for components of different states. These blocks allow the user to specify different "water types", "rock types", and "gas types", which may consist of different combinations of components specified in comp in different concentrations. See the moles block below for an alternative input format.

On the same line as the block name, the names of components specified in comp are placed, separated by tabs or spaces. These are column headers. Below this line, one line is given to each "type" desired. Each line consists of the name of the type, followed by numbers representing the concentrations of each of the components given in the column headers in that type. If the columns are separated by tabs, this layout forms a neat table with types down the left side, components across the top, and the concentration of each component in each type at the intersections of the rows and columns.

Only aqueous and Henry's Law components may be included in the water block, only solid components in the rock block, and only gaseous and Henry's Law components in the gas block. In the water block, a special column header, pH, may be included. This is the same as heading the column with "H" (and may only be done if "H" is specified in comp and is aqueous), but allows the user to enter H+ concentration in terms of pH rather than molarity. If a concentration in the grid is negative, it is assumed that the value entered is the base-ten logarithm of the actual concentration, and the value is adjusted accordingly.

An asterisk ("\*") in a space where a number is expected is the same as a 0. If a component is omitted entirely from the table, it is assumed that that component is not present in the simulation. The unit for all numbers in these tables is molal, with the exception of the pH column, if present.

A negative value in the grid for a water or gas inflow type indicates that the concentration of that solute will be held constant at inflow nodes of that water type. Negative values in initial condition types should be avoided.

An example of each of the four block types, consistent with the sample comp block above, is given below:

```
water pH C_a Na_a C_a2 C_h2
     7.43 1e-6 1.34e-5 1e-10 0.3
wt2 5.4 1e-3 0.002 2.4e-6 2.3
wt3 2.3 0 10 0 0
rock AlO3 NaCl NaHCO3
tuff 3.4e-2 1.24 1.6e-6
granite 3e-5 1.5e-2 6e-5
clay 0.3 3.9e-3 0.03
gas O2 N2 Cl_h C_h
vt1 0.23 0.10 1.24 2
vt2 1.02 0.012 0.2 0
```
In this example, there are three water types ("wt1", "wt2", and "wt3"), three rock types ("tuff", "granite", and "clay"), and two vapor types ("vt1" and "vt2"). Water type "wt1" has a pH of 7.3, an HCO3 concentration of  $1\times10^{-6}$  *m*, an Na+ concentration of  $1.34\times10^{-5}$  *m*, a CO3-- concentration of  $1\times10^{-10}$  *m*, and a C6H6 concentration of 0.3 *m*.

## **TRXN block: print ¶**

The print block allows the user to specify for which components and complexes information is to be printed to tracer output(.trc) files. This block occupies only one line. After the keyword print is given a list of aqueous component and complex names that are to be printed, delimited by spaces, tabs, or commas. The keywords all and none may be given instead of the list, specifying that information is to be printed for all or none of the aqueous components and complexes, respectively. The default action, if no print block is specified, is the same as specifying print all. This information is only used if reactions are enabled.

Below is an example of the print block:

print UO2 HCO3- Na\_a Ca\_a

In this example, information will be printed only about UO2, HCO3-, Na a, and Ca a.

#### **TRXN block: moles ¶**

This block allows the user to specify initial solute conditions as the total number of moles contained in each zone. FEHM will distribute the specified number of moles evenly throughout the volume of the zone. The moles block conflicts with the water, rock, and gas columns in the assign block, and they cannot both appear in the same trxn macro.

The moles block allows the use of custom zone definitions. Unlike standard zones, these zones are permitted to overlap, and the concentrations at nodes in overlapping zones become cumulative. If these custom zones are to be used, a separate file must be created, containing a valid zone macro that defines the desired zones. Due to limited functionality in the trac macro, all zones in this macro must be specified using the nnum method and zones must be numbered rather than named. (See the manual section on the zone macro for more information.) Alternatively, the zones defined in previous zone macros may be used. On the same line as the moles keyword in this block, the path to the alternate zone file should be provided. If the standard zone definitions are to be used, leave the path blank or explicitly turn the alternate zone processing off by providing an asterisk in the place of the path. The next lines form a table with component names from comp across the top and zone numbers down the left-hand side. At the intersections of rows and columns is placed the number of moles of that component initially in that zone. Any omitted zones or components are assigned a zero concentration.

Below is an example of the moles block:

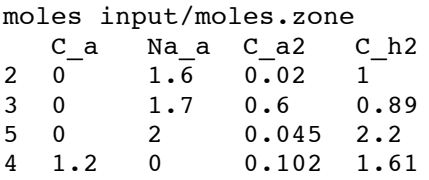

In this example, zone definitions are loaded from the file input/moles.zone, which remain in effect for the rest of the moles macro. Zone 2 contains 1.6 moles of Na a, 0.02 moles of C\_a2, and 1 mole of C\_h2 distributed evenly throughout it.

#### **TRXN block: hparam ¶**

The hparam block is used to assign Henry's Law parameters to different Henry's Law components. Each Henry's Law component appearing in comp must be included in this block. Below the block title hparam, each Henry's Law component is given one line. Each of these lines consists of the name of the Henry's Law component, the model that will be used to simulate that component, and then several parameter=value pairs (separated by commas), specifying parameters for each model. The models and their parameters are as follows:

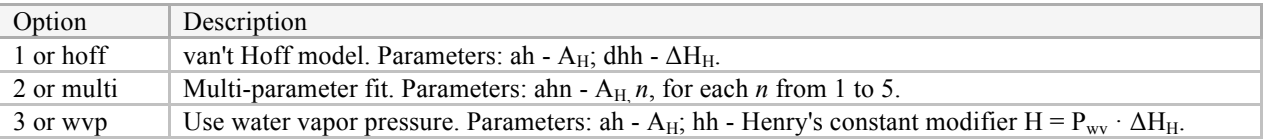

Below is an example of an hparam block that uses all three of the above models:

```
hparam
C6H6 hoff ah=0.34, dhh=3.2
Cl2 multi ah1=4.12, ah2=2.4, ah3=4, ah4=0.18, ah5=1.1
CO2 wvp hh=2.8, ah=0.04
```
In this example, Henry's Law component C6H6 is simulated using the van't Hoff model. Its  $A_H$  value is 0.34, and its  $\Delta H_H$  value is 3.2.

## **TRXN block: diff ¶**

This block sets the molecular diffusion coefficients and diffusion models for liquid and vapor components. Due to technical restrictions imposed by FEHM's solver, there can only be one liquid and one vapor diffusion coefficient for the entire model. The diff block consists of one line. After the keyword are up to four name/value pairs, where the name is l to set the liquid diffusion coefficient, v to set the vapor diffusion coefficient, lm to set the liquid diffusion model, or vm to set the liquid diffusion model.

The possible values for the diffusion models are as follows:

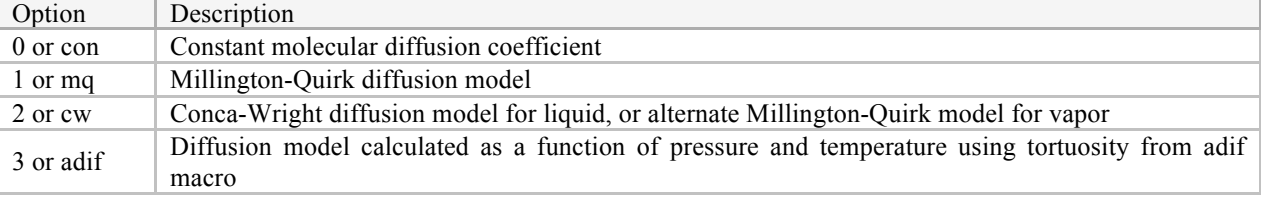

Below is an example of the diff block:

diff l=1e-9, v=1.6e-8 lm=0, vm=con

In this example, the liquid diffusion coefficient is  $1\times10^{-9}$ , and the vapor diffusion coefficient is  $1.6\times10^{-8}$ . Both liquid and vapor use a constant molecular diffusion coefficient.

**TRXN block: disp ¶**

This block is used to set the dispersivity constants of regions of the simulation. Dispersivity parameters are applied to dispersivity models, which are applied to zones in the assign block. Model names run down the left side of the block, and parameters run across the top. Dispersivity can be supplied either for the X, Y, and Z directions, or for the longitudinal and transverse directions. Parameter names consist of two characters: the first l or v for liquid or vapor, and the second x, y, z, l, or t for X, Y, Z, longitudinal, or transverse, respectively. Parameter names from the two modes of setting dispersion cannot be mixed.

Below is an example of the disp block:

disp lx ly lz vx vy vz<br>model1 0.2 3 1.5 model1 0.2 3 1.5 0.28 3.6 1.92<br>model2 0.18 0.9 2.361 1.22 0.56 0 model2 0.18 0.9 2.361 1.22 0.56 0.58

In this example,  $X/Y/Z$  dispersivity is set. There are two models, named model1 and model2. The liquid dispersivity for model1 is 0.2 in the X direction, 3 in the Y direction, and 1.5 in the Z direction. The vapor dispersivity for model1 is 0.28 in the X direction, 3.6 in the Y direction, and 1.92 in the Z direction. sorp **¶**

This block sets adsorption parameters for selected components. On the same line as the block title should appear any or all of the following column headers:

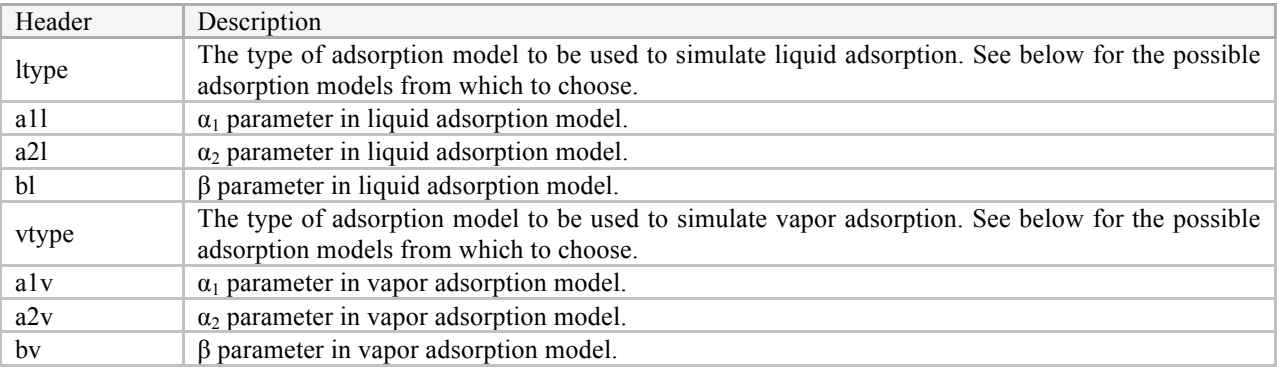

If a column header is not specified, it is assumed to be zero for every component.

The following are the available adsorption models to use for ltype and vtype:

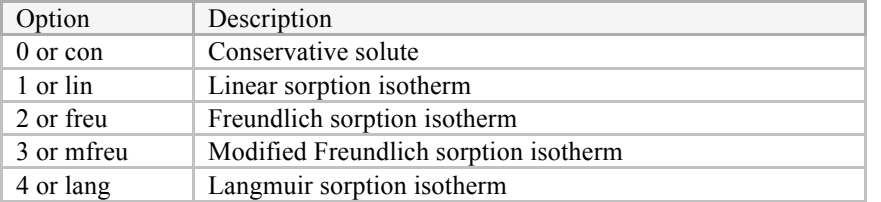

The  $\alpha_1$ ,  $\alpha_2$ , and β parameters are used differently according to the adsorption model chosen:

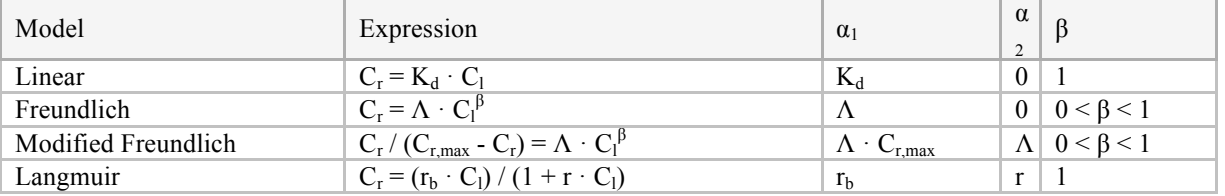

For a more in-depth description of the models used for sorption, please refer to the FEHM Models and Methods Summary.

Models are designated by a line starting with a period ("."), immediately followed by the name of the model and nothing else. On the next several lines, components specified in comp may be given, with their corresponding parameters for the current model in the correct column. The same components, in the same order, must be given in each model. If a component is liquid- or vapor-only, then asterisks should be placed in the columns that do not apply to that component. An asterisk can also be placed in the column containing component names to indicate that all components that have not yet been explicitly given sorption parameters should use the model on the line with the asterisk. Thus, to assign the same sorption parameters to all components, only one line per model would be supplied, containing an asterisk in the first column.

Below is an example sorp block:

```
sorp ltype a1l a2l bl vtype a1v a2v bv
.model1
CO3-- freu 3.02 0.061 0.89 * * * *
C6H6 lin 0.89 3.16 0.2 freu 0.35 4.519 0.688
CO2 mfreu 1.20 3.31 0.4 con 0.01 2.01 0.61
.model2
CO3-- con 0.001 2.02 0.88 * * * *
C6H6 con 1.20 0.58 1.12 lin 2.2 2.043 2.7<br>CO2 mfreu 3.006 1.0 9.8 mfreu 0.229 3.434 2.33
CO2 mfreu 3.006 1.0 9.8 mfreu 0.229 3.434 2.33
```
In this example, C6H6 is modeled using the linear sorption isotherm model with a liquid  $\alpha_1$  parameter of 0.89 and a vapor  $\alpha_1$  parameter of 0.35 in adsorption model model1, and modeled using the conservative solute model with a liquid  $\alpha_1$  parameter of 1.20 and a vapor  $\alpha_1$  parameter of 2.2 in model model2. If sorp is omitted, it is assumed to contain zeros for all values except the β parameters, which are assumed to be 1.

#### **TRXN block: cden ¶**

The cden block allows the user to input the molecular weights of aqueous and aqueous Henry's Law components and have the code adjust the density of the water according to the concentrations of these components. It should not be used if trxn is preceded by a cden macro, as some values may be modified. cden accepts several lines, each consisting of the name of a master species and its molecular weight, separated by spaces, tabs, or commas.

Below is an example of the cden block:

cden HCO3- 61 CO3-- 60 C6H6 78

In this example, HCO3- is defined to have a molecular weight of 61, CO3-- to have a molecular mass of 60, and C6H6 to have a molecular mass of 78.

If database lookup is enabled (see the lookup block below), one of the lines in cden may consist of only an asterisk. If such a line is provided, all components that lookup dynamically imports will be inserted into the cden block with the appropriate molecular weights. These imported molecular weights can be overridden by explicitly listing the component and its desired molecular weight on a separate line.

**TRXN block: group ¶**

The information in this block is only used if reactions are enabled (see ctrl above). It is used to group aqueous components that take part in rapid kinetic reactions. On the line below the keyword group, place one line for each group. Each line should contain the names of all aqueous components present in that group, separated by spaces, tabs, or commas.

Below is an example of the group block:

```
group
H
C_a Cl_a
Na a Ca a Ca a 2
U238 Th234
```
In this example, H is in its own group, C a and Cl a are in a group together, Na a, Ca a, and Ca a2 are grouped together, and U238 and Th234 are grouped together.

## **TRXN block: cplx ¶**

The cplx block allows the user to specify instantaneous reactions that form aqueous complexes from the aqueous master species and non-aqueous components specified in comp. One equation is specified on each line, using a slightly modified version of the standard reaction format detailed in the rxn block below. The left side of the reaction should contain only the name of the aqueous complex, without a number denoting its stoichiometry (the stoichiometry of the aqueous complex must be 1). The right side should contain stoichiometry/compound pairs as specified by the standard format. If a compound needs to be removed to make the aqueous complex, negate its stoichiometry. After the equation, two commaseparated values in the format variable=value (not padded by spaces) are required: ckeq for the equilibrium constant of that complex, and heq for the enthalpy of the formation of that complex. On the same line as the keyword cplx, the keyword log10 may be provided to denote that the values for all constants in the block will be given as the base-ten logarithm of the actual values. Asterisks supplied in place of the equilibrium constant or enthalpy value always signify a zero, even if the log10 keyword is specified.

If the keyword equi is supplied on the same line as the block name, the equi block below will be consulted to calculate equilibrium constants as functions of temperature. In this case, the log10 keyword and any values given to the right of the equations will be ignored.

If the database lookup option is enabled (see the lookup block below), complexes from the % CPLX section of the database file may be imported using a line that omits the right-hand side of the equation, and possibly the equilibrium information as well. If such a line is encountered, the code will search for the named complex in the lookup database, and import the complex's constituents, stoichiometry, and equilibrium-related constants. The comp block will be automatically updated to include all components required for the imported complexes. Note that the equi option cannot be used if database lookup is enabled, as this conflicts with the five-parameter fit used by PHREEQC databases for calculating the equilibrium constant as a function of temperature. These equilibrium values can be overridden by placing explicit values for ckeq and heq on the same line.

Below is an example of cplx:

```
cplx log10
CAHCO3+ = 1 CA++ + 1 HCO3- ckeq=-13.456, heq=0<br>OH- = -1 H+ ckeq=-14, heq=0OH - = -1 H + ckeq=-14, heq=0
Ca2UO2(CO3)3 = 2 Ca++ + 2 UO2 + 3 HCO3- + -3 H+ ckeq=-20.26, heq=*
MgHPO4
```
In this example, there are four complexes. The complex  $Ca2UO2(CO3)3$  is made by combining 2 Ca++, 2 UO2, and 3 HCO3- and removing 3 H+. The information for the complex MgHPO4 is automatically imported from the database given in the lookup block. All six equilibrium and enthalpy values are given as the base-ten logarithms of their actual values. The equilibrium constant for CaHCO3+ is  $1.0 \times 10^{-13.456}$ . The enthalpies of CaHCO3+ and OH- are  $1.0 \times 10^{0} = 1$ , but the enthalpy of Ca2UO2(CO3)3 is zero.

## **TRXN block: equi ¶**

This block allows equilibrium constants for aqueous complexes from the cplx block above to vary with temperature. If the keyword equi is provided in the cplx block above, trxn will not read equilibrium constants in cplx; instead, the equi block will be used to determine the constants as a function of temperature.

Every aqueous complex appearing in cplx must be included in equi. For each aqueous complex, a line should be provided that contains only the name of the complex, prefixed by a single period. On the lines that follow, the equilibrium constants should be specified by placing on each line a temperature in  $\degree$  C, a tab or space, and the equilibrium constant at that temperature. The number of temperatures need not be the same for each complex.

Below is an example of the equi block:

equi .CaHCO3+ 0 1e-10 10 2e-10 40 4e-9 .OH-0 1e-14 .CaUO2(CO3)3 20 1.3e-8 40 2.64e-6 60 8.7e-4 80 2.1e-1

In this example, CaHCO3+ has an equilibrium constant of  $1\times10^{-10}$  at  $0^{\circ}$  C,  $2\times10^{-10}$  at  $10^{\circ}$  C, and  $4\times10^{-9}$  at 40° C. OH- has an equilibrium constant of  $1\times10^{-14}$  at all temperatures.

## **TRXN block: dist ¶**

This block specifies distribution models that can be used for reaction types 1 and 2 to describe the distribution coefficient as a function of temperature. For each distribution model, a line beginning with a period and then the name of the model (without a separating space) is given. This is followed by a set of temperature/distribution coefficient pairs, one per line, for as many lines as desired. FEHM will perform a piecewise linear interpolation between the values given to determine the value of the distribution coefficient for intervening temperatures.

Below is an example of the dist block:

There are two models in this example. The first one, model1, has five data points at 10° C intervals from 0 to 40 $\degree$  C. The distribution coefficient at 0 $\degree$  C is 1, the coefficient at 10 $\degree$  C is 2, and the coefficient at 20 $\degree$ C is 4. Intermediate temperatures are linearly interpolated, so the distribution coefficient for model1 at  $25^\circ$  C is 6.

## **TRXN block: sol ¶**

The sol block specifies solubility models that can be used for reaction types 7 and 8. For each solubility model, a line beginning with a period, immediately followed by the model name, is given. This is followed by temperature/solubility coefficient pairs, one per line, for as many lines as desired. FEHM will perform a piecewise linear interpolation between the values given to determine the solubility coefficient for intervening temperatures.

Below is an example of the sol block:

sol .model1 0 0 10 1e-16 20 1e-4 30 1e-2 50 1

This example contains one model, model1. In this model, the solubility coefficient changes from 0 to 1 over a range from  $0^{\circ}$  C to 50° C. The solubility coefficient at 10° C is  $1\times10^{-16}$ , and the coefficient at 20° C is  $1 \times 10^{-4}$ . Because FEHM linearly interpolates between successive values of the solubility coefficient, the coefficient at 40° C is 0.505.

## **TRXN block: lookup ¶**

This block enables the dynamic lookup process for mineral dissolution and aqueous complexation. lookup uses a lookup database (generated by trxndb from a USGS PHREEQC geochemical database) to determine which reactions occur among a specific set of minerals and aqueous complexes. The lookup block adds data to the comp, cden, group, cplx, and rxn blocks based on the information provided it. In order to use lookup, a database in trxn's standard format must be supplied.

The trxn lookup format is as follows:

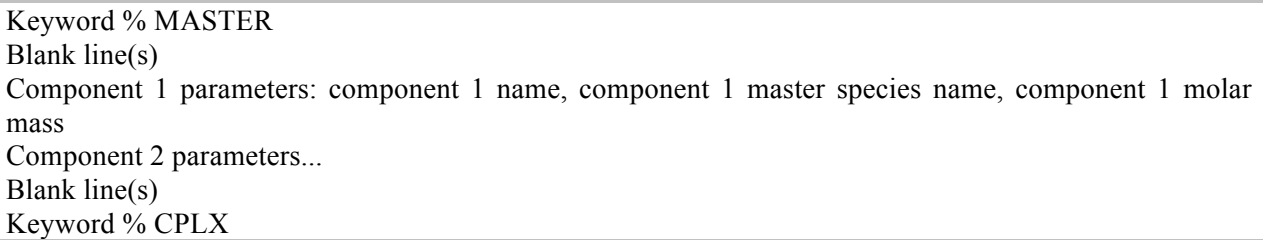

Blank line(s) Complex 1 name Complex 1 products: product 1 stoichiometry, product 1 name; product 2 stoichiometry, product 2 name... Equilibrium constant for this complex Enthalpy of reaction for this complex Up to five values defining temperature dependence of equilibrium constant:  $A_1$ ,  $A_2$ ,  $A_3$ ,  $A_4$ ,  $A_5$ , where  $log_{10} K = A_1 + A_2 \cdot T + A_3 / T + A_4 \cdot log_{10} T + A_5 / T^2$ Blank line(s) Complex 2 parameters... Blank line(s) Keyword % MIN Blank line(s) Mineral 1 name, mineral 1 formula Mineral 1 products Equilibrium constant for this mineral Enthalpy of reaction for this mineral Up to five values defining temperature dependence of equilibrium constant Blank line(s) Mineral 2 parameters... Blank line(s) Keyword % END

Comments can be included anywhere in the input file by using a pound sign ("#"). Below is a brief example of a database in this form.

```
% MASTER
E e- 0
H H+ 1.007942
Mn(+2) Mn++ 54.938045
Mn(+3) Mn+++ 54.938045
F F- 18.9984032
Al AlOH++ 26.9815386<br>Si H4SiO4 28.08554
Si H4SiO4
Mg Mg++ 24.305
Ca Ca++ 40.0782
S HS- 32.0652
Fe Fe++ 55.845
% CPLX
Al+++
1 AlOH++ 1 H+ 
-5.00
11.49
 -38.253 0.0 -656.27 14.327
Mn++
1 e- 1 Mn+++ 
-25.510
25.800
```
MnF+

```
1 Mn++ 1 F-
0.840
% IMM
Sepiolite Mg2Si3O7.5OH:3H2O
3 H4SiO4 -4 H+ 2 Mg++ 
15.760
-10.700
Fluorite CaF2
1 Ca++ 2 F-
-10.600
4.690
66.348 0.0 -4298.2 -25.271 
Pyrite FeS2
2 HS- -2 e- 1 Fe++ -2 H+ 
-18.479
11.300
% END
```
In this example, there are three complexes and three minerals. The first complex is  $Al+++$ , which is formed by the master species AlOH++ and H+. Its equilibrium constant is -5.00, its enthalpy of formation is 11.49, and four of five possible temperature-dependence parameters are supplied. For the complex MnF+, no enthalpy of formation or temperature-dependence parameters are supplied.

A conversion script, trxndb, is available to automate conversion of certain USGS PHREEQC input files to the appropriate format. The converter script understands a limited subset of the complete syntax used in PHREEQC input files; if it gives improper results or errors, ensure that the input file is in a consistent format and that the keywords log\_k, delta\_h, and -analytic are used rather than their shortened alternatives. An example file that can be converted flawlessly by trxndb can be found at /scratch/nts/ms/trxn/geochem/phreeqc.dat. The converter script is written in Perl and located at /scratch/nts/ms/trxn/geochem/trxndb. The script should be called with the name of the PHREEQC input file as the only argument. It will create a file in the same directory with the same name and extension trxd containing the trxn-compatible database.

For example:

```
$ 1sphreeqc.dat
$ /scratch/nts/ms/trxn/geochem/trxndb phreeqc.dat
45 master species, 187 solution equations read
58 mineral equations read
45 master species, 180 solution equations written
57 mineral equations written
$ 1sphreeqc.dat phreeqc.trxd
$
```
The lookup block must be the first block in the trxn macro (excepting the ctrl block if it is used) and consists of one line, which contains the block name lookup and the full path to the database file. The lookup block should be followed by a blank or commented line. Below is an example of the lookup block.

lookup /scratch/nts/ms/trxn/geochem/phreeqc.trxd

In this example, the database is located at /scratch/nts/ms/trxn/geochem/phreeqc.trxd.

Once lookup has been enabled, the cden, cplx, and rxn blocks may be modified by the user to utilize the information from the lookup database. Please see the sections for these blocks for the appropriate syntax to take advantage of this information. If the debug option is provided in the ctrl block, the final version of each block will be printed to the output (.out) file, which may aid in debugging if the results of the run are not as expected.

#### **TRXN block: rxn ¶**

The rxn blocks are used to model kinetic reactions between simulated compounds. Seven types of reactions my be used, each with its own input parameters and input format. rxn is intended to be specified multiple times, once for each reaction that is taking place. For each reaction, the first line of the block contains the keyword rxn and the number representing the type of the reaction (see below). The next several lines are used for the parameters unique to that reaction type, which are detailed below. The end of the rxn block is signaled by a blank line.

Most of these reactions take one line of input in the standard reaction format, which is used to specify reactants, products, and stoichiometries simultaneously. In this format, each reactant or product is specified by a number denoting the stoichiometry of that compound, a space, and then the name of the compound as given in comp. Compounds are separated from each other by a plus sign padded on either side with spaces ( $" + "$ ). The products and reactants are separated from each other by a token containing an equals sign ("="). Optionally, directional indicators may be added to the equals sign to indicate the direction of the reaction (e.g., "=>"). The reactants must be placed on the left side of the equals sign, and the products on the right side. For example:

6 HCl + 2 Al  $s \Rightarrow$  2 AlCl3 + 3 H2

The reaction types and their parameters are as follows. A more detailed description of the mechanics of each type of reaction can be found at the end of the rxn section of the FEHM User's Manual.

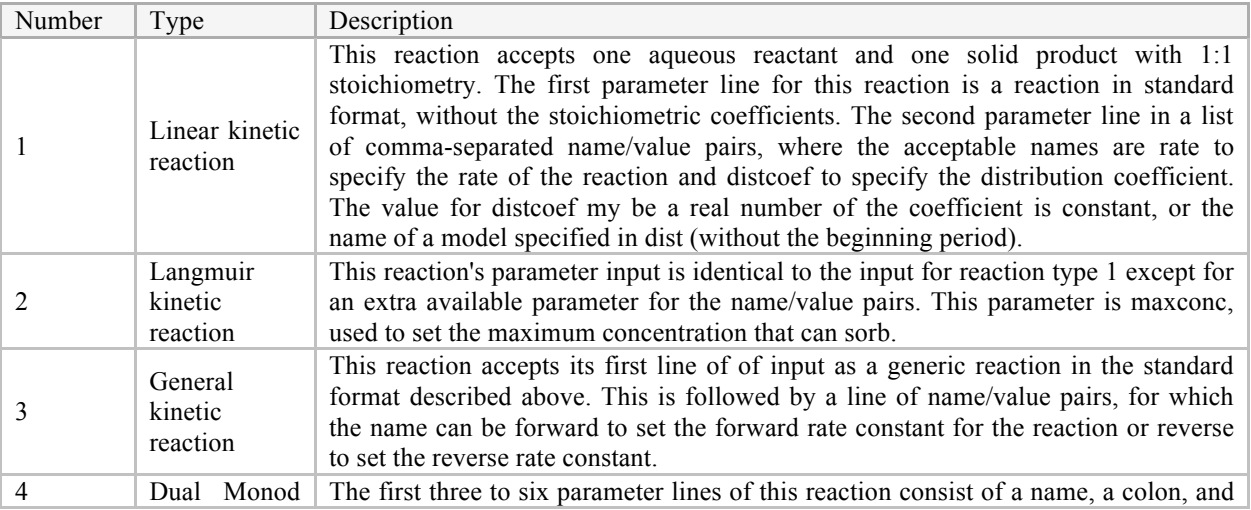

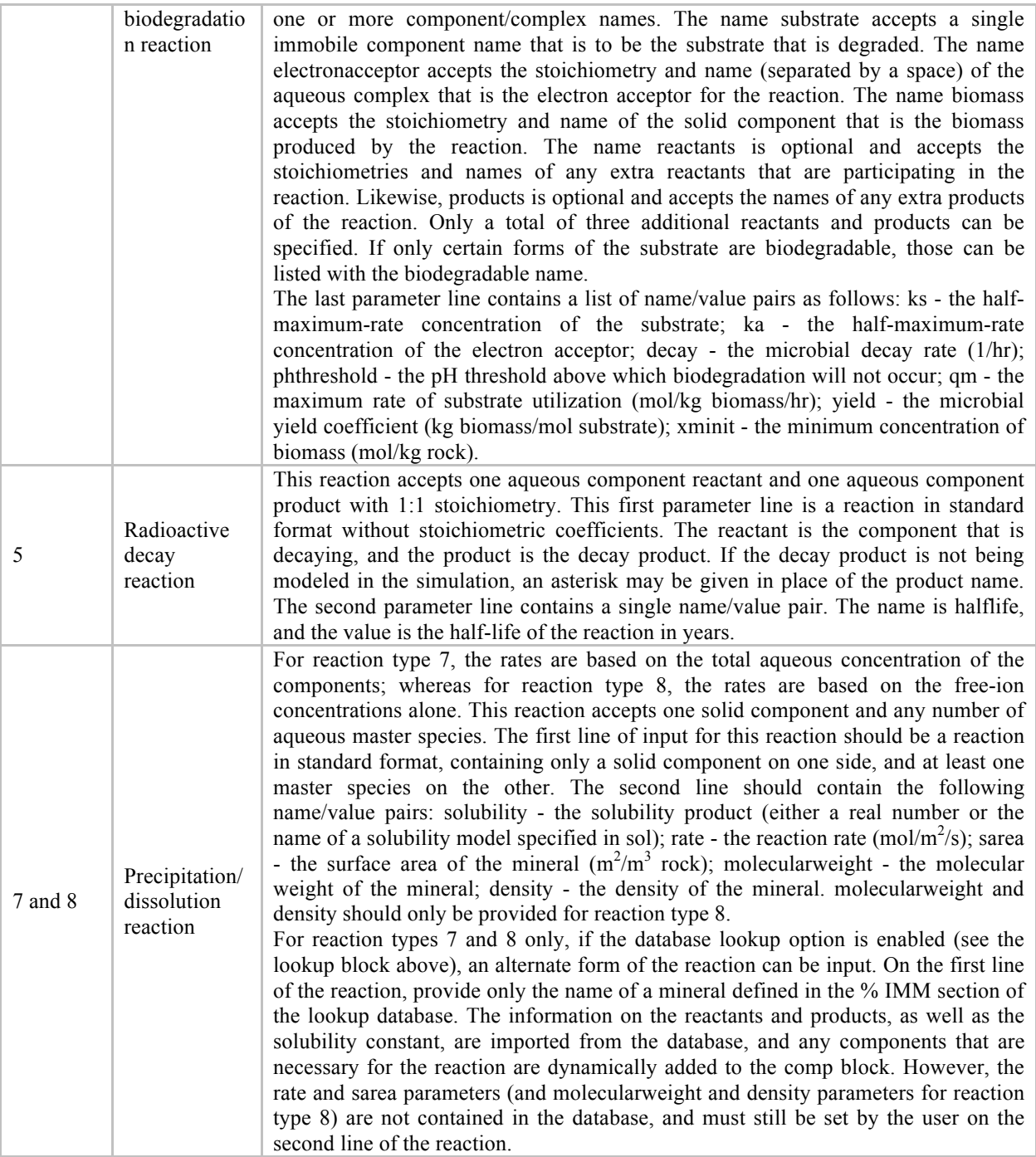

Please note that in all name/value pairs, the name and value must be separated by only an equals sign that is not padded by spaces.

Here is an example of each reaction type. Two versions of reaction type 5 are given to demonstrate the optional unsimulated daughter species, and two versions of reaction type 7 are provided to demonstrate the database lookup option.

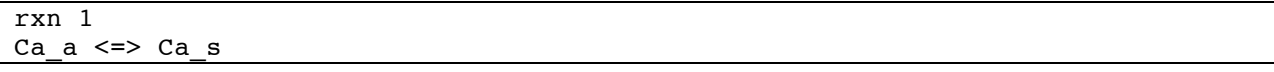

```
rate=10, distcoef=2
rxn 2
Caa \leq > Cas
rate=10, maxconc=2, distcoef=model2
rxn 3
3 H + 2 Ca + 5 U238 <=> Cl + 2 Cl2 + 3 C_a
forward=2, reverse=1.5
rxn 4
substrate: U238
electronacceptor: 3 H
biomass: Ca
reactants: 2 Cl
products: 1 Na, 5 Th234
biodegradable: UO2
ks=1.2, ka=1.35, decay=0.69, phthreshold=8.2, qm=0.20, yield=1.2, 
xminit=0.067
rxn 5
U238 => Th234
halflife=20
rxn 5
U234 => *
halflife=10
rxn 7
NaCl \leq > Na + Clsolubility=0.0231, rate=1.02, sarea=2.2
rxn 7
Quartz
rate=0.2, sarea=1
rxn 8
CaCl2 \leq>> Ca + 2 Clsolubility=model1, rate=0.2, sarea=5, molecularweight=60, density=5.25
```
#### **TRXN block: assign ¶**

This block allows the user to assign the parameters stored in models in the above blocks to the zones defined in the zone macro. The assign block also allows assignment of some other parameters that are specific to zones.

Zone numbers run down the side of the assign block, and parameters run across the top. The following parameters may be supplied; all are optional:

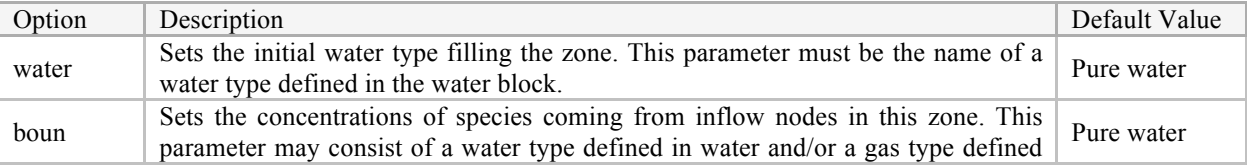

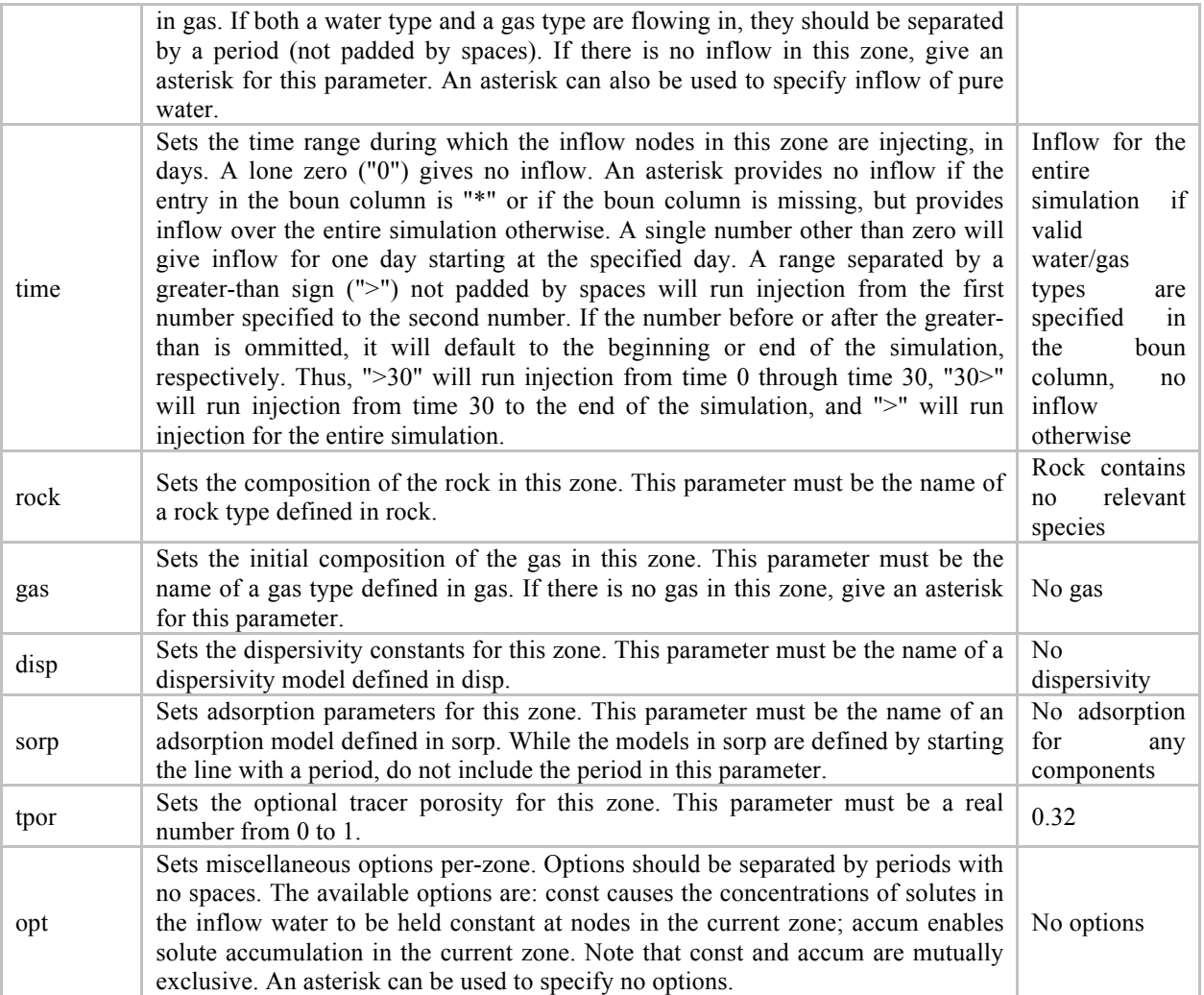

An asterisk may be given for any of the parameters above for a given zone, in which case the default values given above are used. If an entire column is omitted, that parameter will be given the default values shown above for every zone. If a zone is omitted, it will receive default values for every column. Nodes that are not in any zone at the time when trxn is called will also receive default values.

Below is an example of the assign block.

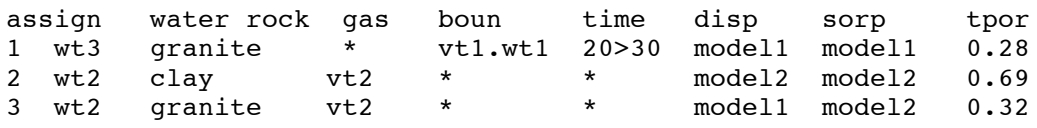

In this example, there are three zones. The first zone is initially filled with water of type wt3 and no gases, and water of type wt1 and gas of type vt1 are flowing into it starting at time 20 days and ending at time 30 days. Its rock is of type granite, it uses the dispersivity parameters defined in model1 and the adsorption parameters defined in model1, and has a tracer porosity of 0.28. Note also that zones 2 and 3 have no inflow.

After specifying all applicable blocks, use the end trxn keyword to end the reading of the trxn macro.

#### **TRXN Example ¶**

Below is a complete, commented working example trxn macro, with its accompanying zone macro for reference. This example was taken from the multi\_solute test case in FEHM's standard verification suite.

```
zone
default
all
bound
nnum
2 1 102
trxn
# In the zone macro above, all nodes are placed into the zone named 
"default",
# except for nodes 1 and 202, which are placed in the zone named "bound".
# Zone "bound" will be used for inflow.
ctrl rxnon # Enable reactions.
# Include header information from trac.
header
1.d-80 1.0 1.e-6 0.5
1. 2000 1.0 2000
5 5.0 1.e-6 2.8333e-3 0
iskip=0, rsdmax=1e-10
# There are six components in this simulation: aqueous cobalt, iron, and 
EDTA,
# and solid Co-EDTA, Fe-EDTA, and cobalt.
comp master
a Cobalt Cobalt a
a Iron Iron a
a EDTA EDTA_a
s Co-EDTA_s *
s Fe-EDTA_s *
s Cobalt s *
# There is only one type of water, called "inflow", which contains 3.16e-5 M
# aqueous cobalt, 1e-13 M aqueous iron, and 3.16e-5 M aqueous EDTA.
water Cobalt Iron EDTA
inflow 3.16e-5 1e-13 3.16e-5
# There is one sorption model. It models all components with a linear 
sorption
# isotherm, using alpha-1 and alpha-2 parameters of zero, and a beta 
parameter
# of 1.
sorp ltype a1l a2l bl
.smod
Cobalt lin 0 0 1
Iron lin 0 0 1
EDTA lin 0 0 1
# We assign the liquid diffusion coefficient for the simulation to be 1e-9.
diff l=1e-9
# There is one model for dispersivity, "dmod". It sets the dispersivity to
```

```
# 0.05 in the X direction, and 1e-34 in the Y and Z directions.
disp lx ly lz
dmod 0.05 1e-34 1e-34
# There are two groups for the coupled solver. One contains cobalt and EDTA,
# and the other contains iron.
group
Cobalt EDTA
Iron
# Here, two aqueous complexes are defined: Co-EDTA and Fe-EDTA. Co-EDTA is
# composed of one aqueous cobalt and one aqueous EDTA; Fe-EDTA is composed of
# one aqueous iron and one aqueous EDTA. Both complexes have enthalpy zero;
# Co-EDTA has equilibrium constant 1e18 and Fe-EDTA has equilibrium constant
# 6.31e27.
cplx
Co-EDTA a = 1 Cobalt a + 1 EDTA a ckeq=1e18, heq=0
Fe-EDTA a = 1 Iron a + 1 EDTA a ckeq=6.31e27, heq=0
# There are four reactions taking place in this simulation.
# Reaction 1 is a linear kinetic reaction describing the dissolution of
# Co-EDTA. The distribution coefficient is 0.533, and the rate of reaction 
is
# 1.
rxn 1
Co-EDTA_a <=> Co-EDTA_s
distcoef=0.533, rate=1
# Reaction 2, also linear kinetic, describes the dissolution of cobalt. The
# distribution coefficient is 5.07, and the rate of reaction is again 1.
rxn 1
Cobalt a <=> Cobalt s
distcoef=5.07, rate=1
# Reaction 3 is also linear kinetic and describes the dissolution of Fe-EDTA.
# The distribution coefficient here is 0.427, and the rate of reaction is 1.
rxn 1
Fe-EDTA a <=> Fe-EDTA s
distcoef=0.427, rate=1
# Reaction 4 is a general kinetic reaction that describes the complexation of
# solid cobalt and Fe-EDTA to form Co-EDTA. The forward rate constant is
# 1.26e-2, and the reaction never occurs in reverse (the reverse rate 
constant
# is zero).
rxn 3
Co-EDTA s = Fe-EDTA s + Cobalt sfor=1.26e-2, rev=0
# Finally, attributes are assigned to zones. The first zone, "default", con-
# tains most of the nodes; the zone "bound" contains only the inflow nodes.
# The initial water filling both zones is pure water, as signified by the
# asterisks in the water column, and the rock does not contain any species 
that
# participate in the reactions, as signified by the lack of a rock column.
# (The water column could also have been left out entirely, but is included
# here for clarity.) No inflow occurs in the default zone, as shown by the
```
# asterisk in the boun column, but water of the "inflow" type defined in the # water block is flowing in through the nodes in the bound zone from time 1 # through time 4.167 of the simulation. The dispersivity model "dmod" and the # sorption model "smod" are applied to both zones. assign water boun time disp sorp default \* \* 0 dmod smod<br>bound \* inflow 1>4.167 dmod smod bound \* inflow 1>4.167 dmod smod end trxn

Below are the trac and rxn macros that were replaced by the above trxn, for reference and comparison.

```
trac
1.d-80 1.0 1.e-6 0.5
1. 2000 1.0 2000
5 5.0 1.e-6 2.8333e-3
6
1
1 0. 0. 1. 1.e-9 .05 1.e-34 1.e-34
1 202 1 1
1 202 101 3.1623e-5 1.0 4.16667
1
1 0. 0. 1. 1.e-9 .05 1.e-34 1.e-34
1 202 1 1
1 202 101 1.e-13 1.0 4.16667
1
1 0. 0. 1. 1.e-9 .05 1.e-34 1.e-34
1 202 1 1
1 202 101 3.1623e-5 1.0 4.16667
0
0
0
end trac
rxn
** NCPLX, NUMRXN
```

```
2,4
** Coupling of the aqueous components (dRi/dUj)
2
1 0 1
0 1 0
** IDCPNT(IC),CPNTNAM(IC),IFXCONC(IC),CPNTPRT(IC) (comp,name,cond.; NCPNT 
rows)
1 Cobalt[aq] 0 0 1.e-9
2 Iron[aq] 0 0 1.e-9
3 EDTA[aq] 0 0 1.e-9
** IDCPLX(IX), CPLXNAM(IX),CPLXPRT(IX) (ID # and name of complex, NCPLX rows)
101 Co-EDTA[aq] 0
102 Fe-EDTA[aq] 0
** IDIMM(IM), IMMNAM(IM),IMMPRT(IM)(ID # and name of immoblie spec, NIMM 
rows)
1 Co-EDTA[s] 0
2 Fe-EDTA[s] 0
3 Cobalt[s] 0
** IDVAP(IV), VAPNAM(IM), VAPPRT(IV) (ID # and name of vapor spec, NVAP rows)
** Skip nodes
0
** RSDMAX
1.0e-10
**** Chemical reaction information for equilibrium reactions ******
** LOGKEQ (=0 if stability constants are given as K, =1 if given as log(K))
 0
** CKEQ(IX) ,HEQ(IX) (Stability constants and Enthaplys, NCPLX rows)
1.0e+18 0
6.31e+27 0
** STOIC(IX,IC) (Stoichiometric coeff: NCPLX rows, NCPNT columns)
1.0 0.0 1.0
0.0 1.0 1.0
** LINEAR KINETIC REACTION (type 1) **
 1
** Where does the reaction take place? **
1 0 0
** Aqueous Component/Complex #, Solid Component #
      101 1
** Distribution coeffienct (kg water/ kg rock) ** 
    0.533
** Mass transfer coefficient (1/hr) **
      1.0
** LINEAR KINETIC REACTION (type 1) **
 1
** Where does the reaction take place? **
1 0 0
** Aqueous Component/Complex #, Solid Component #
 1 3
** Distribution coeffienct (kg rock/ kg water) ** 
     5.07
** Mass transfer coefficient (1/hr) **
      1.0
** LINEAR KINETIC REACTION (type 1) **
 1
** Where does the reaction take place? **
1 0 0
```

```
** Aqueous Component/Complex #, Solid Component #
     102
** Distribution coeffienct (kg rock/ kg water) ** 
    0.427
** Mass transfer coefficient (1/hr) **
      1.0
** GENERAL EXCHANGE REACTION (type 3) **
 3
** Where does the reaction take place? **
1 0 0
** # of solid, liquid and vapor species **
 3 0 0
** forward and reverse rate constants (1/hr) **
  1.26e-2 0
** Solid Species in reaction **
 1 2 3
** Stoichiometry **
 1.0 -1.0 -1.0end rxn
```
## **Differences using trac or rxn vs trxn interface¶**

Please note that the following features present in trac and rxn have been removed in trxn:

• trac

Inflow concentrations for solids

Varying molecular diffusion coefficient by either species or location

Setting different dispersivities for different species

• rxn

Using IFXCONC to specify that concentrations are free-ion only (all concentrations in water, rock, and gas must be total aqueous concentrations)

Enabling reactions at specific nodes only

Reaction type 6

• Both

JA JB JC format for entering specific nodes for tracer injection, etc. (These must be defined by zones.) If these features are desired, old-style input using trac and rxn must be used instead.

#### **Further resources and verification ¶**

Several test problems from the standard FEHM test suite that have trac and/or rxn macros have been converted to the trxn format. These can be found in /scratch/nts/ms/trxn/test-problems. The input files contain the original trac and/or rxn macros (turned off), along with an equivalent trxn macro. The output for the trxn macro has been verified against the output for the original macros in each of these cases; the results of the comparison can be found in the plot/plot.png and plot/plot-orig.png files in the test directory. The location of the input file in the test directory is included in parentheses after the test problem name. The following test problems have been verified to work successfully with trxn:

- baro trans (input/baro trans.in)
- cden test (input/static-multi1.dat)
- dissolution (input/dissolution.in)
- fracture transport (input/tangtestN.in)
- henrys law (input/henrytest.in)
- multi solute (input/multi solute.in)
- sorption (input/sorption.in)
- transport3D (input/3d\_trac.dat)

In addition, several new test problems have been developed in order to better test the full range of trxn's functionality. These are also found in /scratch/nts/ms/trxn/test-problems, and documentation of the problem setup and expected results can be found in /scratch/nts/ms/trxn/test-problems/meta/doc. The following test problems fall into this category:

- multirock
- inflow
- decay

## **Bugs, error handling, and limitations of trxn ¶**

- trxn will try to print out a nice error message if something goes wrong. However, this is not guaranteed.
- A zone macro with at least one valid zone is required before trxn. This zone macro may contain no more than 100 zones.
- If a block is specified multiple times, the values from the last block should be used; however, do not rely on this feature.
- The maximum permitted length of input lines is 200 characters.
- The maximum number of characters in a name (of a component, zone, model, etc.) is 40.
- The maximum number of specifications (models, components, etc.) that any given block may contain is 100.
- The zone macro preceding trxn may not contain more than 100 zones.
- Model and species names should be strictly alphanumeric plus the five characters " $(", ")"$ , " $+$ ", "\_", and "-". Use of other characters may cause incorrect behavior.
- If only the trac blocks of the macro are given, trxn should be compatible with an old rxn macro, as long as the trxn macro is read before the rxn macro. However, this has not been tested and may not work reliably. Furthermore, trxn is not compatible with the old trac macro.

## **Debug tools for trxn ¶**

- The keyword debug in the ctrl block will enable some informational output that may be useful for debugging problems. The stop keyword in the ctrl block will halt FEHM immediately after reading and processing trxn.
- null blocks are ignored by default, but are printed if debugging output is enabled.

# **6.6 VCON (OPTIONAL)**

This update supplements UM V3.1 Section 6.2.94

Thermal conductivity:

- (1) Thermal conductivity for intact salt:  $\lambda_{IS} = \lambda_{IS,300} (300/T)^{\gamma_1}$
- (2) Thermal conductivity for crushed salt:  $\lambda_{CS} = \lambda_{CS,300} (300/T)^{y_1}$

where  $\lambda_{CS,300} = 1.08(\alpha_4\phi^4 + \alpha_3\phi^3 + \alpha_2\phi^2 + \alpha_1\phi + \alpha_0)$ 2 3 3  $\lambda_{CS,300} = 1.08(\alpha_4\phi^4 + \alpha_3\phi^3 + \alpha_2\phi^2 + \alpha_1\phi + \alpha_4\phi^2)$ 

Parameters related to thermal conductivity are  $\lambda_{15,300}$ ,  $\gamma_1$ ,  $\gamma_2$ ,  $\alpha_4$ ,  $\alpha_3$ ,  $\alpha_2$ ,  $\alpha_1$ ,  $\alpha_0$ , and  $\phi$ .

Variable thermal conductivity information.

Group 1 - IVCON(I), VC1F(I), VC2F(I), VC3F(I), VC4F(I), VC5F(I), VC6F(I), VC7F(I), VC8F(I), VC9F(I)

Group 2 - JA, JB, JC, IVCND (JA, JB, JC - defined on page 33 of UM V3.1)

The parameter (I) is incremented each time Group 1 is read. Group 2 lines will refer to this parameter. Group 1 is ended with a blank line.

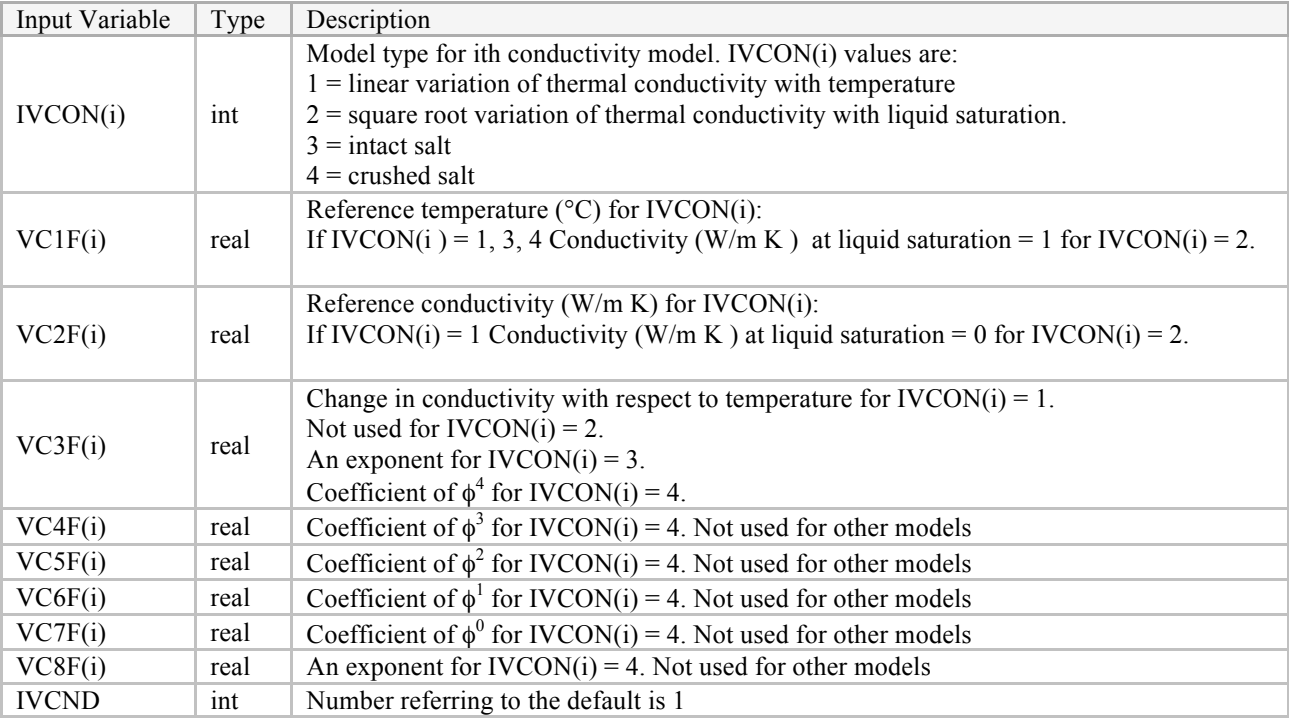

The following is an example of VCON. Three models are defined for the entire domain.

Model 1 defines the constant thermal conductivity of 16.26 W/m K at  $26.85^{\circ}$ C (=300  $^{\circ}$ K) for the stainless steel canister (zone 1). Model 2 defines all parameters for the crushed salt (zone 2). Model 3 defines reference thermal conductivity of 5.4 W/m K at  $26.85^{\circ}$ C (=300  $^{\circ}$ K) and exponent 1.14 for the intact salt in the rest of the domain.

vcon 1 26.85 16.26 0. 4 26.85 1.08 -270.0 370.0 -136.0 1.5 5.0 1.14 3 26.85 5.4 1.14 1 0 0 3  $-1$  0 0 1  $-2$  0 0 2

# **6.7 ZNEG (PROBLEM SOLVING)**

The **zneg** keyword is a problem-solving tool that allows the user to zero out geometric coefficients that represent negative areas. It is useful for investigating causes of instability in highly nonlinear simulations. A message will be written to the output file that states how many coefficients were set to zero.

Use with caution as the numerical grid will no longer be consistent in the mathematical sense.

## Government report disclaimer

This report was prepared as an account of work sponsored by an agency of the U.S. Government. Neither Los Alamos National Security, LLC, the U.S. Government nor any agency thereof, nor any of their employees make any warranty, express or implied, or assume any legal liability or responsibility for the accuracy, completeness, or usefulness of any information, apparatus, product, or process disclosed, or represent that its use would not infringe privately owned rights. Reference herein to any specific commercial product, process, or service by trade name, trademark, manufacturer, or otherwise does not necessarily constitute or imply its endorsement, recommendation, or favoring by Los Alamos National Security, LLC, the U.S. Government, or any agency thereof. The views and opinions of authors expressed herein do not necessarily state or reflect those of Los Alamos National Security, LLC, the U.S. Government, or any agency thereof.